# **ขายสินค้าให้นักท่องเที ยว คู่มือผู ้ประกอบการ**

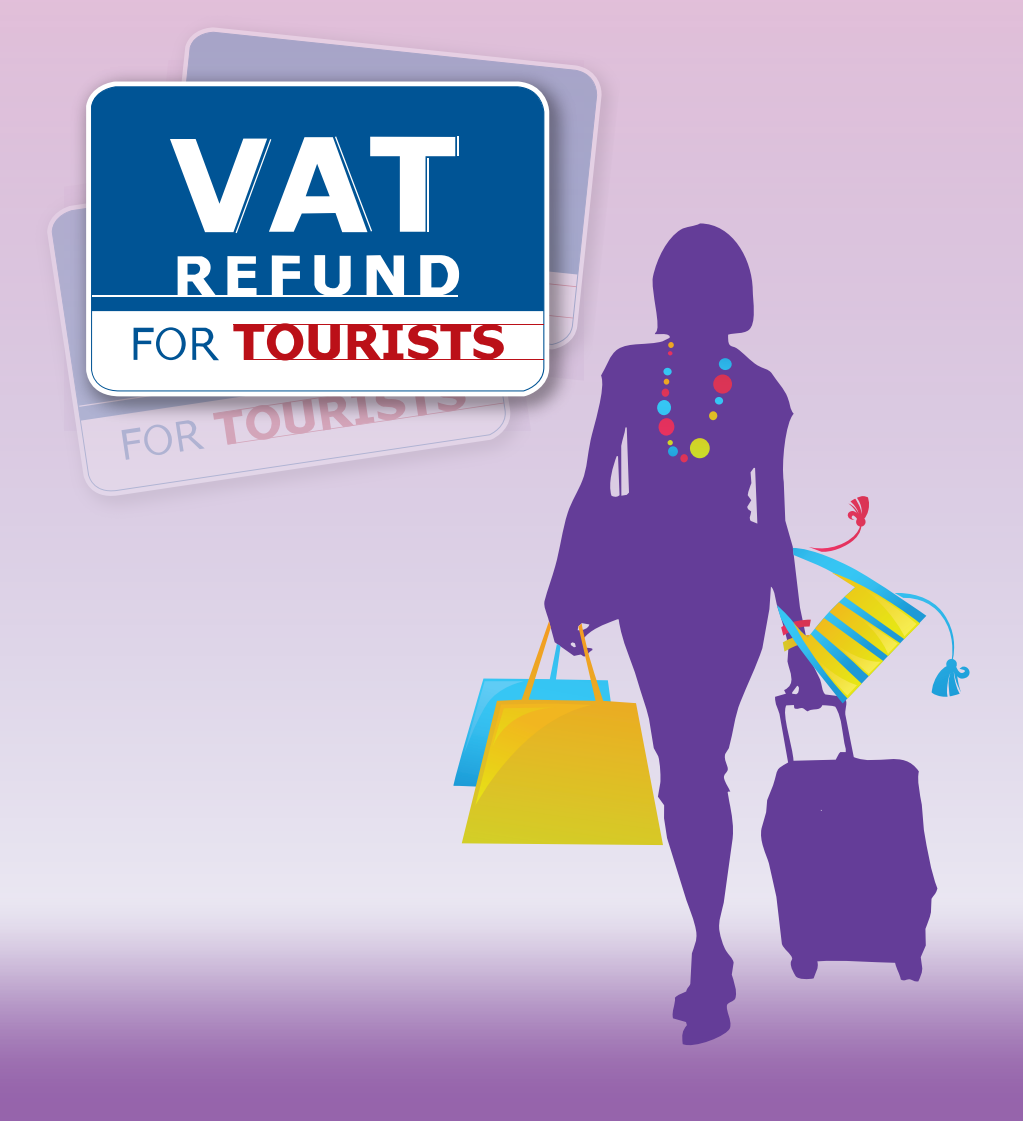

### **ค�ำน�ำ**

 ระบบการคืนภาษีมูลค่าเพิ่มให้แก่นักท่องเที่ยว (VAT Refund for Tourists System) เป็นมาตรการทางภาษีเพื่อสนับสนุนและส่งเสริม ้นโยบายการท่องเที่ยวของภาครัฐ โดยนักท่องเที่ยวจะได้รับคืนภาษี มูลค่าเพิ่ม ที่ผู้ประกอบการเรียกเก็บและนำส่งให้กรมสรรพากร จึงเป็นการ เชิญชวนและจูงใจให้นักท่องเที่ยวจับจ่ายใช้สอยซื้อสินค้าภายในประเทศ เพิ่มปริมาณเม็ดเงินในระบบเศรษฐกิจ อีกทั้งเป็นการยกระดับมาตรฐาน สากลของประเทศ

ผู้ประกอบการขายสินค้าให้นักท่องเที่ยว มีหน้าที่จัดทำคำร้องขอคืน เงินภาษีมูลค่าเพิ่มสำหรับนักท่องเที่ยว (แบบ ภ.พ.10) ให้นักท่องเที่ยว อย่าง ถูกต้องครบถ้วน และสมบูรณ์เพื่อให้นักท่องเที่ยวที่ปฏิบัติตามหลักเกณฑ์ วิธีการและเงื่อนไขในการขอคืนภาษีมูลค่าเพิ่มให้นักท่องเที่ยว ได้รับเงิน ภาษีคืน เป็นการสร้างความพึงพอใจให้กับนักท่องเที่ยว

กรมสรรพากร ได้เล็งเห็นความสำคัญในการจัดทำคำร้องขอคืนเงินภาษี ้มูลค่าเพิ่มสำหรับนักท่องเที่ยว จึงได้จัดทำคู่มือผู้ประกอบการขายสินค้าให้ นักท่องเที่ยว อันประกอบด้วย เนื้อหาสาระเกี่ยวกับ วิธีการปฏิบัติตาม หลักเกณฑ์ วิธีการว่าด้วยการคืนภาษีมูลค่าเพิ่มให้นักท่องเที่ยว เพื่อให้ ผู้ประกอบการได้ศึกษา อีกทั้งใช้เป็นเครื่องมือในการอบรมพนักงานของ บริษัทฯอันจะเป็นการลดภาระให้กับผู้ประกอบการได้ในระดับหนึ่งจึงหวัง ว่าคู่มือผู้ประกอบการขายสินค้าให้นักท่องเที่ยว จะเป็นประโยชน์กับ ผู้ประกอบการขายสินค้าให้นักท่องเที่ยว

> **กลุ่มบริหารการคืนภาษีมูลค่าเพิ่มให้แก่นักท่องเที่ยว กรมสรรพากร กันยายน 2557**

# สารบัญ

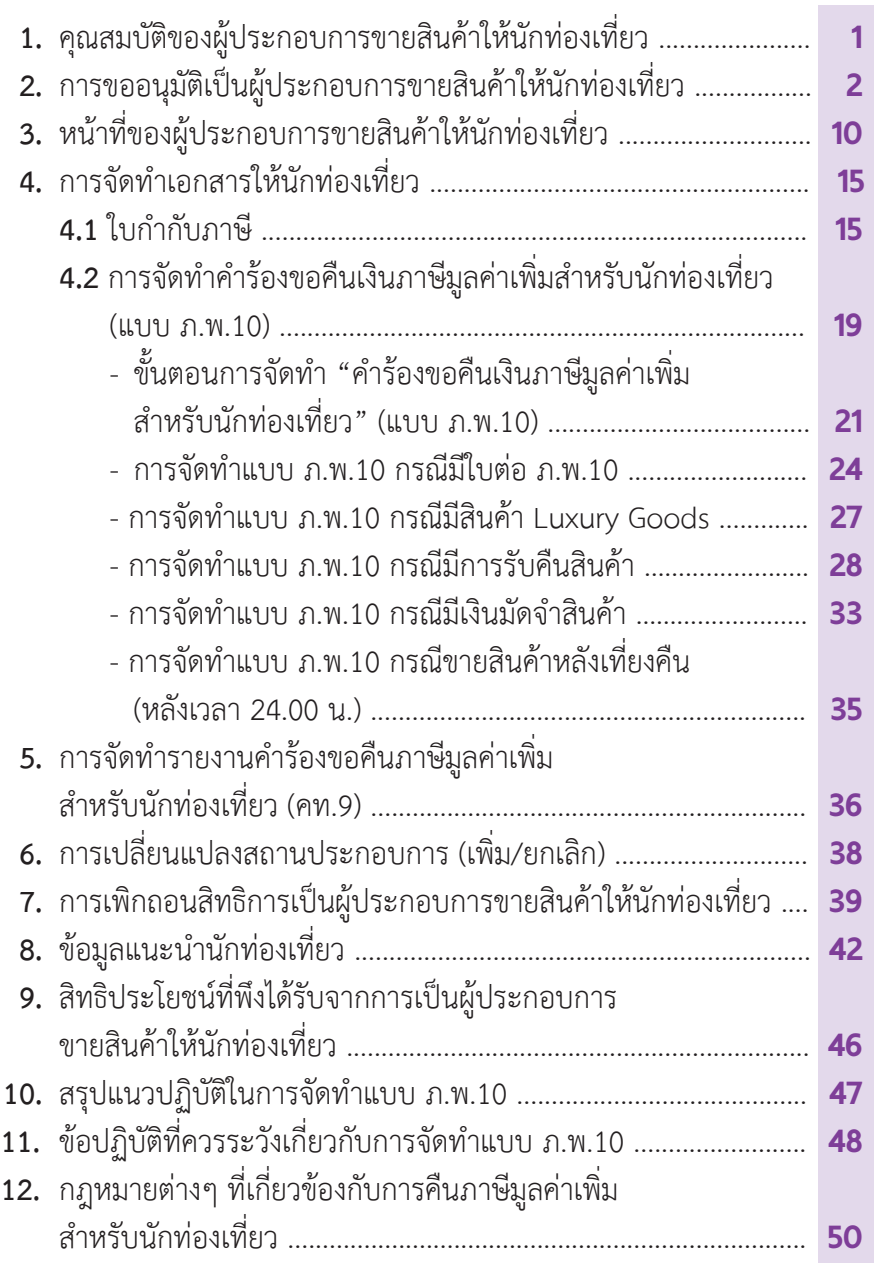

#### 1.คุณสมบัติของผู้ประกอบการขายสินค้าให้นักท่องเที่ยว

1.1 เป็นบริษัทหรือห้างหุ้นส่วนนิติบุคคล

1.2 เป็นผู้ประกอบการจดทะเบียนภาษีมูลค่าเพิ่มตามมาตรา 82/3 แห่งประมวลรัษฎากร (เสียภาษีมูลค่าเพิ่มในอัตราร้อยละ 7)

#### **2. การขออนุมัติเป็นผู้ประกอบการขายสินค้าให้นักท่องเที่ ยว**

 **2.1** ยื่นขออนุมัติด้วยแบบค�ำขออนุมัติเป็นผู้ประกอบการขายสินค้าให้ นักท่องเที่ยว/เพิ่ม/ยกเลิก (คท.1) และแบบกรอกรายละเอียดสาขาเพิ่มเติม (คท.1.1) (ถ้ามี) ที่

 $\bullet$  สำนักงานสรรพากรพื้นที่ที่สถานประกอบการสำนักงานใหญ่ตั้งอยู่

• สำนักบริหารภาษีธุรกิจขนาดใหญ่ (ภญ.) สำหรับรายที่อยู่ในการกำกับ ดูแลของส�ำนักบริหารภาษีธุรกิจขนาดใหญ่ (ภญ.)

 • เว็บไซต์กรมสรรพากร (www.rd.go.th/vrt) (กรณีการใช้บริการทาง Internet เกี่ยวกับระบบการคืนภาษีมูลค่าเพิ่มให้นักท่องเที่ยว ต้องมีการสมัคร เป็นสมาชิกทาง Internet ก่อน)

 **2.2** ผู้ประกอบการที่มีสถานประกอบการหลายแห่ง ให้ส�ำนักงานใหญ่เป็น ผู้ยื่นแบบ คท.1 ที่สำนักงานสรรพากรพื้นที่ที่สถานประกอบการสำนักงานใหญ่ ตั้งอยู่ หรือสำนักบริหารภาษีธุรกิจขนาดใหญ่ (ภญ.) สำหรับรายที่อยู่ในการกำกับ ดูแลของสำนักบริหารภาษีธุรกิจขนาดใหญ่ (ภญ.) โดยระบุชื่อและที่ตั้งของสถาน ประกอบการเฉพาะสาขาที่ประสงค์ขอรับสิทธิเป็นผู้ประกอบการขายสินค้าให้ นักท่องเที่ยว

**2.3** การแจ้งผลการอนุมัติเป็นผู้ประกอบการขายสินค้าให้นักท่องเที่ยว

 • ผู้ประกอบการจะได้รับหนังสือแจ้งการเป็นผู้ประกอบการขายสินค้าให้ นักท่องเที่ยว(คท.4)และข้อควรปฏิบัติของผู้ประกอบการขายสินค้าให้นักท่องเที่ยว (คท.4.1)

 • กรมสรรพากรจะจัดส่งบัตร VRT Card ให้ภายใน 30 วันนับแต่วันที่ ได้รับอนุมัติเป็นผู้ประกอบการขายสินค้าให้นักท่องเที่ยว เพื่อใช้เป็นหลักฐานใน การติดต่อขอรับคำร้องขอคืนภาษีมลค่าเพิ่มสำหรับนักท่องเที่ยว (แบบ ภ.พ.10) ต่อไป

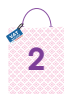

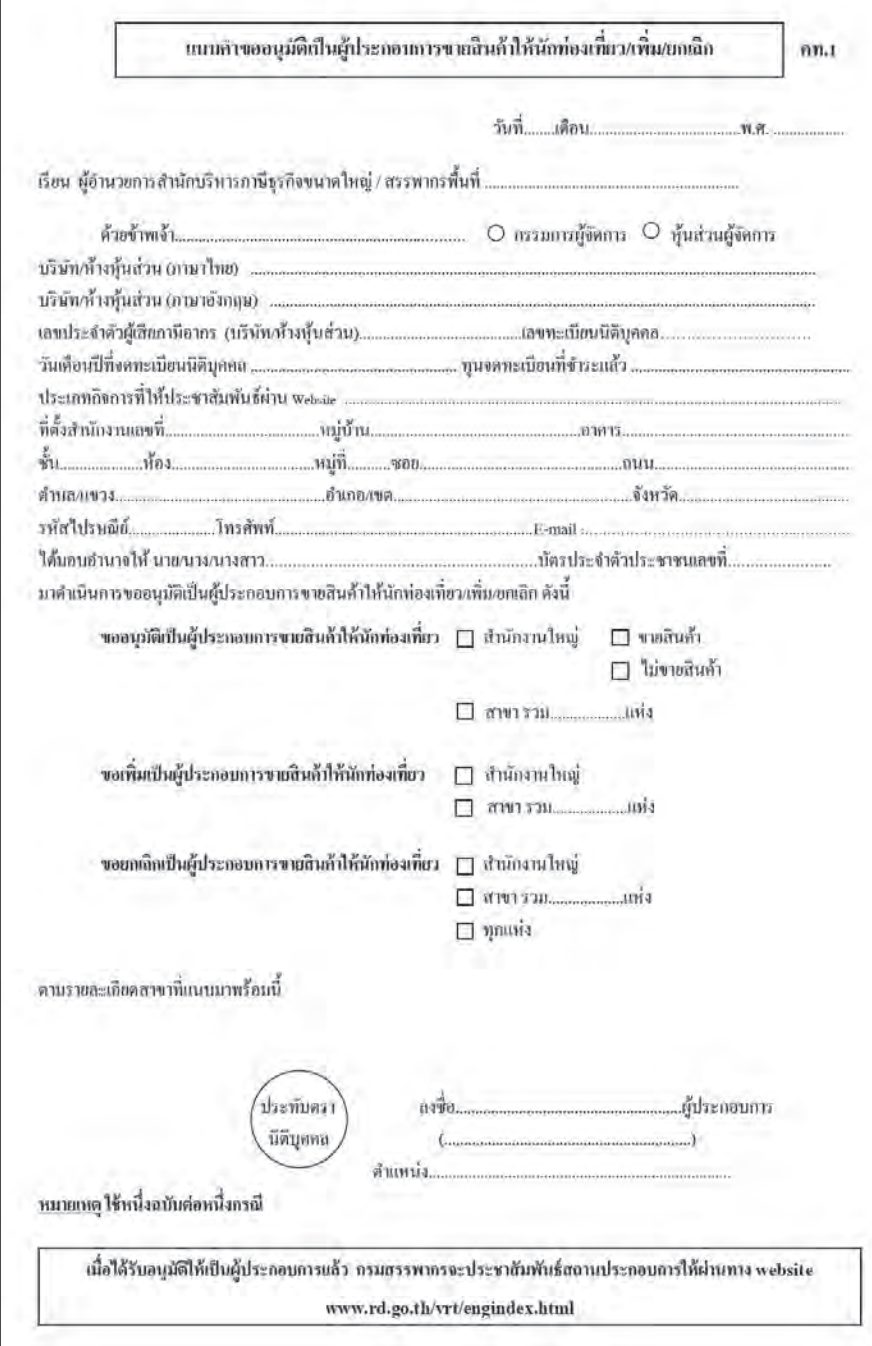

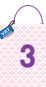

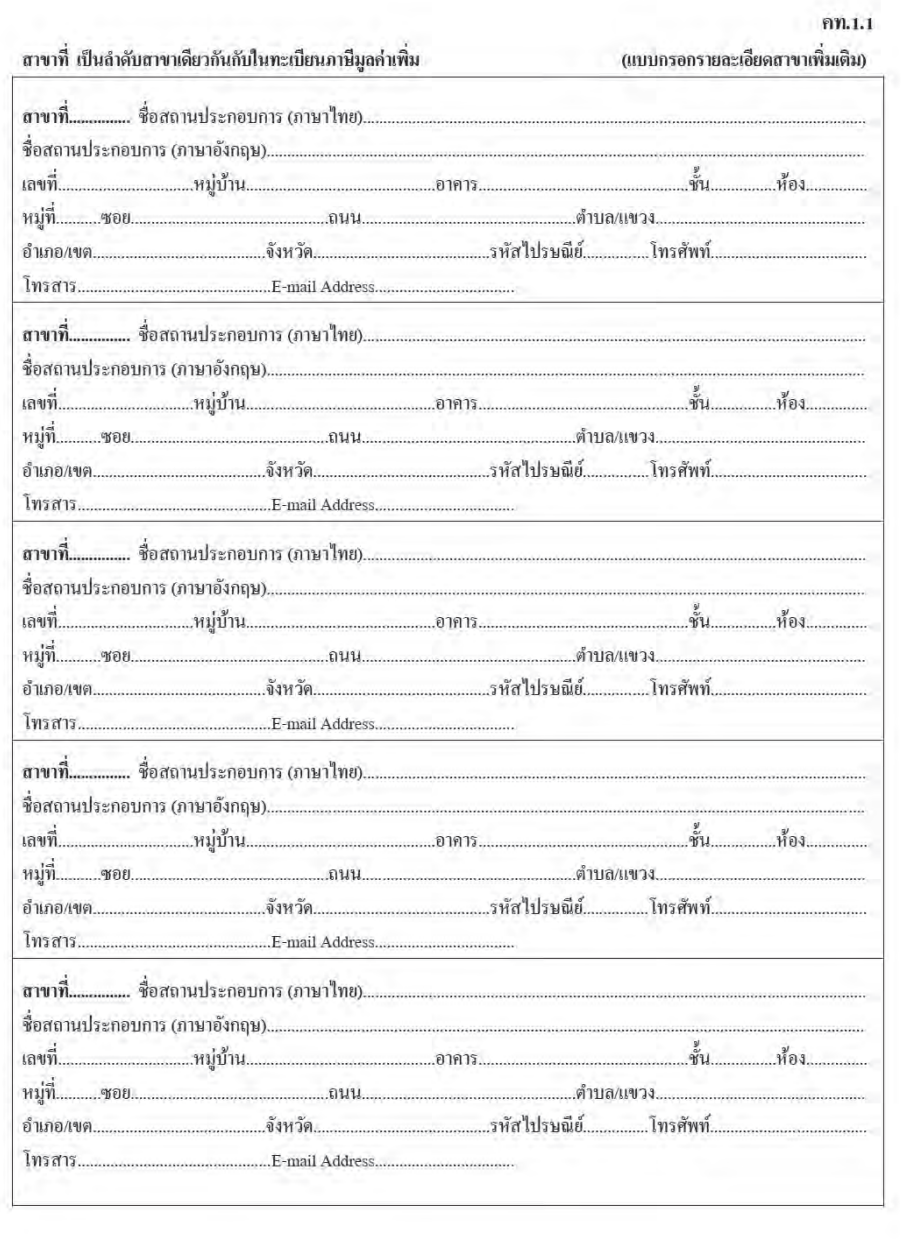

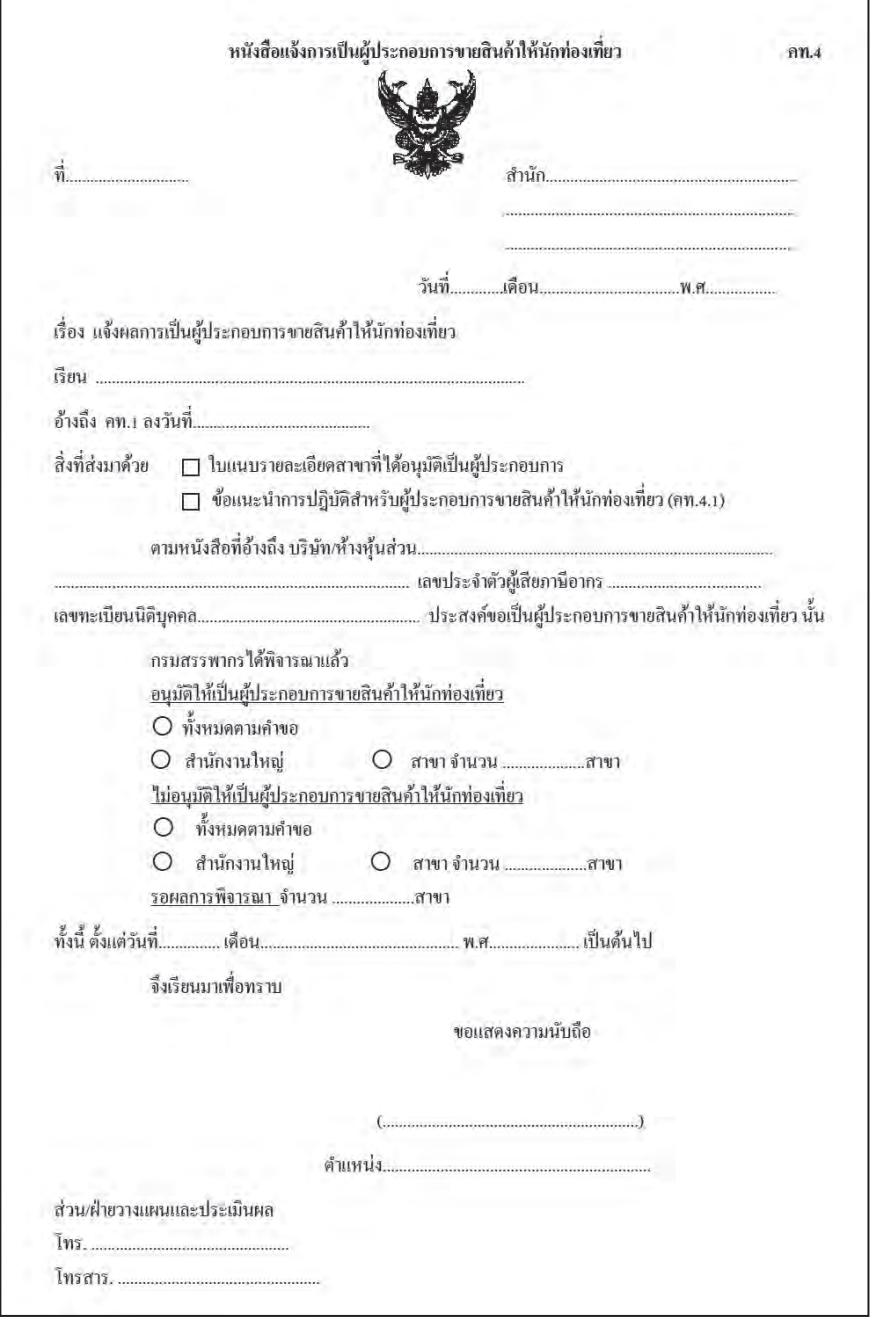

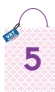

#### **ข้อควรปฏิบัติของผู้ประกอบการขายสินค้าให้นักท่องเที่ ยว**

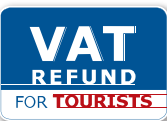

1. แสดงป้ายสัญลักษณ์ **rock tourists** ตามรูปแบบที่กรมสรรพากร

ก�ำหนดไว้ในที่เปิดเผยซึ่งเห็นได้ชัดเจนเป็นรายสถานประกอบการ หรือขอรับได้ที่ ส�ำนักบริหารภาษีธุรกิจขนาดใหญ่หรือส�ำนักงานสรรพากรพื้นที่ที่สถานประกอบการ แต่ละแห่งตั้งอยู่

2. การขอรับและส่งคืนแบบคำร้องขอคืนภาษีมูลค่าเพิ่มสำหรับนักท่องเที่ยว (ภ.พ.10)

 **2.1** ยื่นขอเบิกผ่านเว็บไซต์กรมสรรพากร (www.rd.go.th/vrt) และ ขอรับแบบ ภ.พ.10 ได้ที่สำนักบริหารภาษีธุรกิจขนาดใหญ่หรือสำนักงานสรรพากร พื้นที่ที่สถานประกอบการแต่ละแห่งตั้งอยู่โดยใช้บัตรVRT Card เป็นหลักฐานใน การแสดงตน และแนบภาพถ่ายแบบรายงานการจัดท�ำค�ำร้องขอคืนภาษีมูลค่าเพิ่ม สำหรับนักท่องเที่ยว (คท.9) เฉพาะหน้าสุดท้ายที่แสดงยอดคงเหลือของแบบ ภ.พ.10

 **2.2**ยื่นขอเบิกและรับแบบ ภ.พ.10ได้ที่ส�ำนักบริหารภาษีธุรกิจขนาดใหญ่ หรือสำนักงานสรรพากรพื้นที่ที่สถานประกอบการแต่ละแห่งตั้งอยู่ โดยใช้บัตร VRT Card ซึ่งกรมสรรพากรจะจัดท�ำบัตรและส่งให้ภายใน 30 วันนับแต่วันที่ได้ รับอนุมัติให้เป็นสถานประกอบการขายสินค้าให้นักท่องเที่ยว และให้แนบภาพถ่าย แบบ คท.9 เฉพาะหน้าสุดท้ายที่แสดงยอดคงเหลือของแบบ ภ.พ.10

 กรณีมีสถานประกอบการหลายแห่งให้ขอเบิกและรับแบบ ภ.พ.10ได้ที่ ส�ำนักบริหารภาษีธุรกิจขนาดใหญ่หรือส�ำนักงานสรรพากรพื้นที่ที่สถานประกอบการ แต่ละแห่งตั้งอยู่

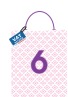

 กรณีขอเบิกแบบ ภ.พ.10 ผ่านระบบ Internet เมื่อมารับแบบ ภ.พ.10 ให้นำภาพถ่ายแบบ คท.9 เฉพาะหน้าสุดท้ายที่แสดงยอดคงเหลือของแบบ ภ.พ.10 มาส่งมอบด้วย

 กรณีไม่มีหรือไม่ใช้บัตร VRT Card ให้ใช้แบบขอเบิกค�ำร้องขอคืนภาษี ้มูลค่าเพิ่มสำหรับนักท่องเที่ยว (ไม่ใช้บัตร VRT Card) (คท.7) พร้อมเอกสารการ ้มอบอำนาจเพื่อใช้ในการขอเบิกแบบ ภ.พ.10

 **2.3** กรณีแบบ ภ.พ.10 เล่มใดช�ำรุดเสียหายซึ่งเกิดจากการพิมพ์จนไม่ สามารถนำไปใช้ได้ทั้งเล่มหรือเป็นส่วนใหญ่ ให้ส่งคืนสำนักบริหารภาษีธุรกิจ ขนาดใหญ่หรือส�ำนักงานสรรพากรพื้นที่ที่สถานประกอบการแต่ละแห่งตั้งอยู่ด้วยแบบ ส่งคืน ภ.พ.10 หรือบัตร VRT Card (คท.8) พร้อมการขอเบิกแบบ ภ.พ.10 ครั้ง ต่อไป

กรณีแบบ ภ.พ.10 บางฉบับในเล่มชำรุดเสียหาย หรือกรอกรายการ ผิดพลาด ให้ประทับตรายกเลิกและเก็บแบบ ภ.พ.10 ฉบับดังกล่าวติดเล่มไว้ทั้งชุด แล้วบับทึกลงใบแบบ คท 9

 กรณีบัตรVRT Card ชำ�รุดหรือสูญหายให้ยื่นแบบค�ำร้องขอให้ออกบัตร VRT Card ฉบับใหม่ (คท.7.1) ณ สำนักบริหารภาษีธุรกิจขนาดใหญ่หรือสำนักงาน สรรพากรพื้นที่ที่สถานประกอบการแต่ละแห่งตั้งอยู่ เพื่อขอให้ออกบัตรVRT Card ใหม่ 

 **3.** ใบก�ำกับภาษีที่ผู้ประกอบการออกให้นักท่องเที่ยว จะต้องระบุเลขที่ หนังสือเดินทางของนักท่องเที่ยวลงในใบกำกับภาษีทุกฉบับ (ใบกำกับภาษีเต็ม รูปแบบหรือใบกำกับภาษีอย่างย่อ) ด้วย

 **4.** เมื่อนักท่องเที่ยวซื้อสินค้าในวันเดียวกัน สถานประกอบการ (สาขา) เดียวกัน มูลค่าสินค้ารวมภาษีไม่น้อยกว่า 2,000 บาท ให้จัดท�ำแบบ ภ.พ.10 ส่งมอบต้นฉบับพร้อมใบกำกับภาษีให้นักท่องเที่ยวและระบุเล่มที่/เลขที่ของแบบ ภ.พ.10 นั้นในแบบ คท.9 และเก็บรักษาส�ำเนาไว้ณ สถานประกอบการไม่น้อย กว่า 2 ปี 

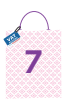

กรณีมีสินค้าประเภทอัญมณีที่ประกอบขึ้นเป็นตัวเรือนหรือของรูปพรรณ ้ทองรูปพรรณ นาฬิกา แว่นตา ปากกา โทรศัพท์แบบพกพาหรือสมาร์ทโฟน คอมพิวเตอร์ แบบพกพา กระเป๋าถือ(ไม่รวมถึงกระเป๋าเดินทาง) เข็มขัด มีมูลค่าของสินค้าชิ้นละ ตั้งแต่ 10,000 บาท หรือ สินค้าที่สามารถนำติดตัวไปพร้อมกับการเดินทางที่มีมูลค่า การซื้อสินค้าต่อชิ้นตั้งแต่ 50,000 บาทขึ้นไป ให้ประทับตราข้อความดังนี้ด้วยสีแดง และกรอกจำนวน (ตัวเลข) สินค้าที่ต้องแสดงลงในแบบ ภ.พ.10 ด้วย เพื่อให้นัก ท่องเที่ยวทราบและบำสินค้าไปแสดงต่อเจ้าพนักงานสรรพากร ณ ท่าอากาศยาน ในการขอคืนภาพี

> "Item No................must also be สินคารายการที่............... **Presented to Revenue Office'** แสดงตอเจาหนาที่สรรพากรดวย

.5. จัดทำแบบ คท 9 ภายใน 3 วันนับแต่วันที่ได้จัดทำแบบ ภ พ 10 และ เก็บรักษาไว้ ณ สถานประกอบการไม่น้อยกว่า 2 ปี

6. การขอเพิ่มและยกเลิกสาขาที่ได้รับสิทธิขายสินค้าให้นักท่องเที่ยว ให้ สำนักงานใหญ่ยื่นแบบคำขออนมัติเป็นผู้ประกอบการขายสินค้าให้นักท่องเที่ยว/ ้เพิ่ม/ยกเลิก (คท.1) ณ สำนักบริหารภาษีธุรกิจขนาดใหญ่หรือสำนักงานสรรพากร พื้นที่ที่สถานประกอบการที่เป็นสำนักงานใหญ่ตั้งอยู่ หรือยื่นคำขอทางเว็บไซต์กรม สรรพากร (www.rd.go.th/vrt)

กรณีขอยกเลิกสิทธิขายสินค้าให้นักท่องเที่ยว ให้สำนักงานใหญ่ WAL หรือสาขาที่ขอยกเลิกส่งคืนบัตร VRT Card และแบบ ภ.พ.10 ที่ยังไม่ได้ใช้ทั้งหมด ของสถานประกอบการนั้นด้วยแบบ คท.8 และแนบภาพถ่ายแบบ คท.9 (เฉพาะ หน้าสุดท้าย) พร้อมทั้งปลดป้ายสัญลักษณ์ "VAT REFUND FOR TOURISTS" ในวันที่ขอยกเลิก สำหรับกรณียื่นผ่านทางเว็บไซต์ฯ ให้ดำเนินการดังกล่าวด้วย

7. การร้องขอให้เจ้าพนักงานสรรพากรออกไปแนะนำการปฏิบัติงานเกี่ยวกับ การคืนภาษีมูลค่าเพิ่มให้นัก <mark>และ ท่อ</mark>งเที่ยวให้จัดทำเป็นหนังสือยื่น ณ สำนัก บริหารภาษีธุรกิจขนาดใหญ่หรือสำนักงานสรรพากรพื้นที่ที่สถานประกอบการแต่ละ แห่งตั้งอย่

8. กรณีขอความรู้ ข่าวสาร หมายเลขโทรศัพท์ คู่มือรวมถึงสัญลักษณ์ VAT REFUND FOR TOURISTS สามารถสอบถามและขอรับได้ ณ สถานที่ดังกล่าว ข้างต้นหรือทางเว็บไซต์ฯ

9. กรมสรรพากรจะประชาสัมพันธ์สถานประกอบการของท่านให้ทางเว็บไซต์ฯ

10. หากปรากฏว่าท่านไม่ปฏิบัติตาม 1-6 กรมสรรพากรมีสิทธิเพิกถอน การเป็นผู้ประกอบการขายสินค้าให้นักท่องเที่ยวได้

#### กรมสรรพากร

กลุ่มบริหารการคืนภาษีมูลค่าเพิ่มให้แก่นักท่องเที่ยว E-mail: vrefund@rd.go.th โทร. 0-2272-9384 0-2272-9475

#### **3. หน้าที่ ของผู้ประกอบการขายสินค้าให้นักท่องเที่ ยว**

3.1 ขอรับและติดตั้งป้ายสัญลักษณ์ **โบAT** ในที่เปิดเผยและ เห็นได้ชัดเจน ณ สถานประกอบการเป็นรายสถานประกอบการ ทั้งนี้ สามารถจัดทำ ป้ายสัญลักษณ์ที่มีขนาดแตกต่างจากที่กรมสรรพากรจัดท�ำได้แต่ต้องมีรูปแบบ และสีตามที่กรมสรรพากรก�ำหนด

 **3.2** ขอรับค�ำร้องขอคืนเงินภาษีมูลค่าเพิ่มส�ำหรับนักท่องเที่ยว (แบบ ภ.พ.10)

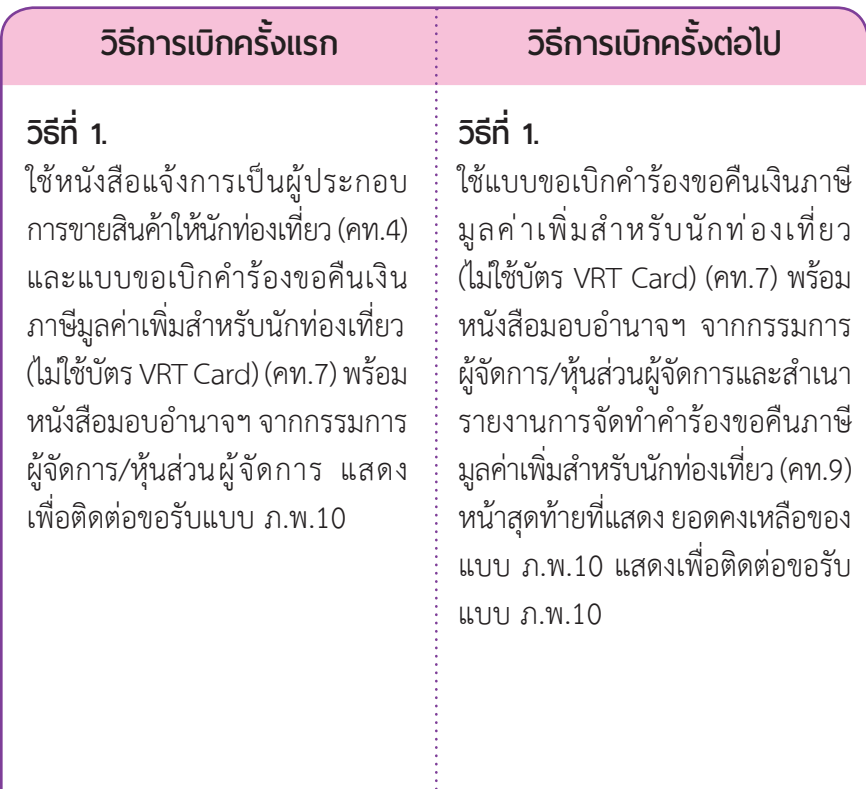

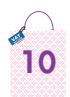

#### **วิธีที่ 2.**

ใช้บัตรVRT Card ที่ได้รับจากกรม สรรพากรเพื่อติดต่อขอรับแบบ ภ.พ. 10 ได้ทันที

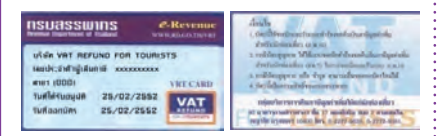

#### **วิธีที่ 3.**

ขอเบิกแบบ ภ.พ.10 ผ่านระบบ Internet ที่เว็บไซต์กรมสรรพากร www.rd.go.th หรือที่www.rd.go. th/vrtและในการติดต่อขอรับแบบ ภ.พ.10 ให้น�ำบัตร VRT Card หรือ ใบตอบรับการขอเบิกแบบ ภ.พ.10 แสดงเพื่อขอรับแบบ ภ.พ.10 ในวัน ทำการถัดไป

#### **วิธีการเบิกครั้งแรก วิธีการเบิกครั้งต่อไป**

#### **วิธีที่ 2.**

ใช้บัตร VRT Card ที่ได้รับจากกรม สรรพากรและสำเนารายงานการจัด ท�ำค�ำร้องขอคืนภาษีมูลค ่าเพิ่ม สำหรับบักท่องเที่ยว (คท.9) หน้า สุดท้ายที่แสดงยอดคงเหลือของแบบ ภ.พ.10 เพื่อติดต่อขอรับแบบ ภ.พ.10 

#### **วิธีที่ 3.**

ขอเบิกแบบ กพ.10 ผ่าบระบบ Internet ที่เว็บไซต์กรมสรรพากร www.rd.go.th หรือที่ www.rd.go. th/vrt และในการติดต่อขอรับแบบ ภ.พ.10 ให้นำบัตร VRT Card และ สำเบารายงาบการจัดทำคำร้องขอ คืนภาษีมูลค่าเพิ่มส�ำหรับนักท่องเที่ยว (คท.9) หน้าสุดท้ายที่แสดงยอด คงเหลือของแบบ ภ.พ.10 แสดงเพื่อ ติดต่อขอรับแบบ ภ.พ.10 ในวัน ทำการถัดไป

#### **สถานที่ขอเบิกแบบ ภ.พ.10**

- สำนักงานสรรพากรพื้นที่ที่สถานประกอบการตั้งอยู่
- $\bullet$  สำนักบริหารภาษีธุรกิจขนาดใหญ่ (ภญ.) (สำหรับรายสถานประกอบการที่อยู่ในการกำกับดูแลของ ภญ.)

*ผู้ประกอบการจะได้รับแบบ ภ.พ.10 ภายในวันที่ยื่นขอเบิกแบบ ภ.พ.10 หรือ อย่างช้าภายใน 7 วัน หลังจากที่ยื่นขอเบิก และขอให้ตรวจสอบความถูกต้องของ แบบ ภ.พ.10*

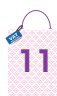

**3.3** กรณีแบบ ภ.พ.10 เสียหาย

• กรณีแบบ ภ.พ.10 ชำรุดเสียหาย<u>ทั้งเล่ม</u>ให้ส่งคืนด้วยแบบ คท.8 (แบบ ้ ส่งคืน ภ.พ.10 หรือบัตร VRT Card) ที่สำนักงานสรรพากรพื้นที่ที่สำนักงานใหญ่ หรือสถานประกอบการสาขาตั้งอยู่ หรือ ที่สำนักบริหารภาษีธุรกิจขนาดใหญ่ (ภญ.)

• กรณีแบบ ภ.พ.10 ชำรุดเสียหาย<u>บางฉบับ</u>ให้ประทับตรา หรือเขียนคำ ว่า "ยกเลิก" และเก็บแบบ ภ.พ.10 ฉบับดังกล่าว ติดเล่มไว้ทั้งชุด (2 ฉบับ) และ ให้หมายเหตุถึงสาเหตุที่ยกเลิกในรายงานการจัดท�ำค�ำร้องขอคืนภาษีมูลค่าเพิ่ม ส�ำหรับนักท่องเที่ยว (คท.9) ด้วย

 **3.4** กรณีบัตร VRT Card เปลี่ยนชื่อผู้ประกอบการ หรือช�ำรุด ให้ปฏิบัติ ดังนี้

• ให้น�ำบัตร VRT Card เก่ามาคืน

 •ให้ยื่นขอบัตรใหม่ด้วยแบบค�ำร้องขอให้ออกบัตรVRT Card ฉบับใหม่ (คท.7.1) โดยขอรับและยื่นแบบ คท.7.1 ได้ที่สำนักงานสรรพากรพื้นที่ที่สถาน ี ประกอบการตั้งอยู่ สำหรับรายที่อยู่ในการกำกับดูแลของสำนักบริหารภาษีธุรกิจ ขนาดใหญ่ (ภญ.) ให้ยื่นได้ที่ส�ำนักบริหารภาษีธุรกิจขนาดใหญ่

**3.5** กรณีบัตร VRT Card สูญหาย ให้ปฏิบัติดังนี้

• แจ้งความ ณ สถานีตำรวจเพื่อนำส่งสำเนาการแจ้งความดังกล่าวมา เพื่อประกอบการขอมีบัตร VRT Card ใหม่

 •ให้ยื่นขอบัตรใหม่ด้วยแบบค�ำร้องขอให้ออกบัตรVRT Card ฉบับใหม่ (คท.7.1) โดยขอรับและยื่นแบบ คท.7.1 ได้ที่สำนักงานสรรพากรพื้นที่ที่สถาน ้ประกอบการตั้งอยู่ สำหรับรายที่อยู่ในการกำกับดูแลของสำนักบริหารภาษีธุรกิจ ขนาดใหญ่ (ภญ.) ให้ยื่นได้ที่ส�ำนักบริหารภาษีธุรกิจขนาดใหญ่

$$
\begin{array}{c}\n\bullet \\
12\n\end{array}
$$

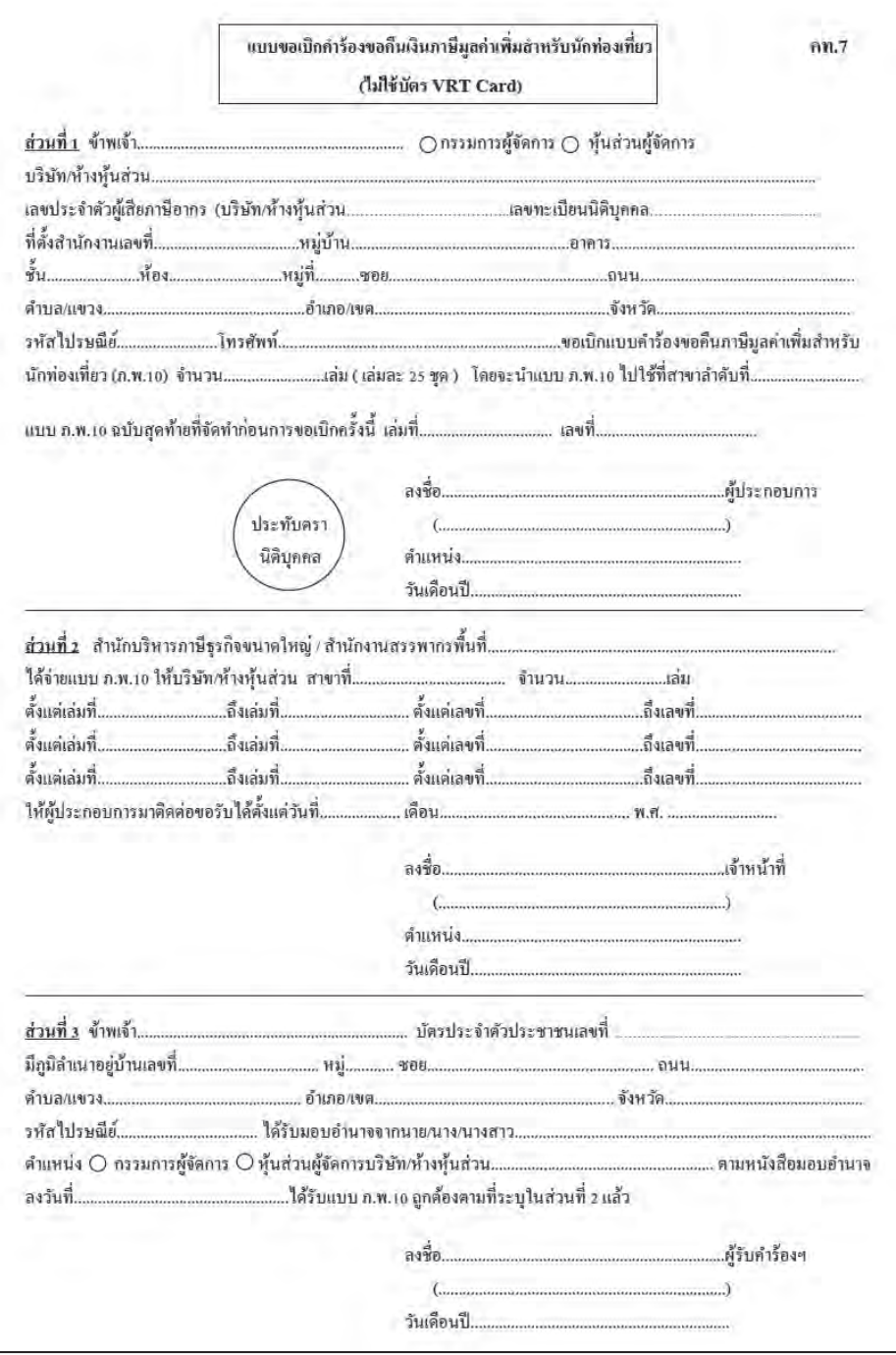

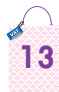

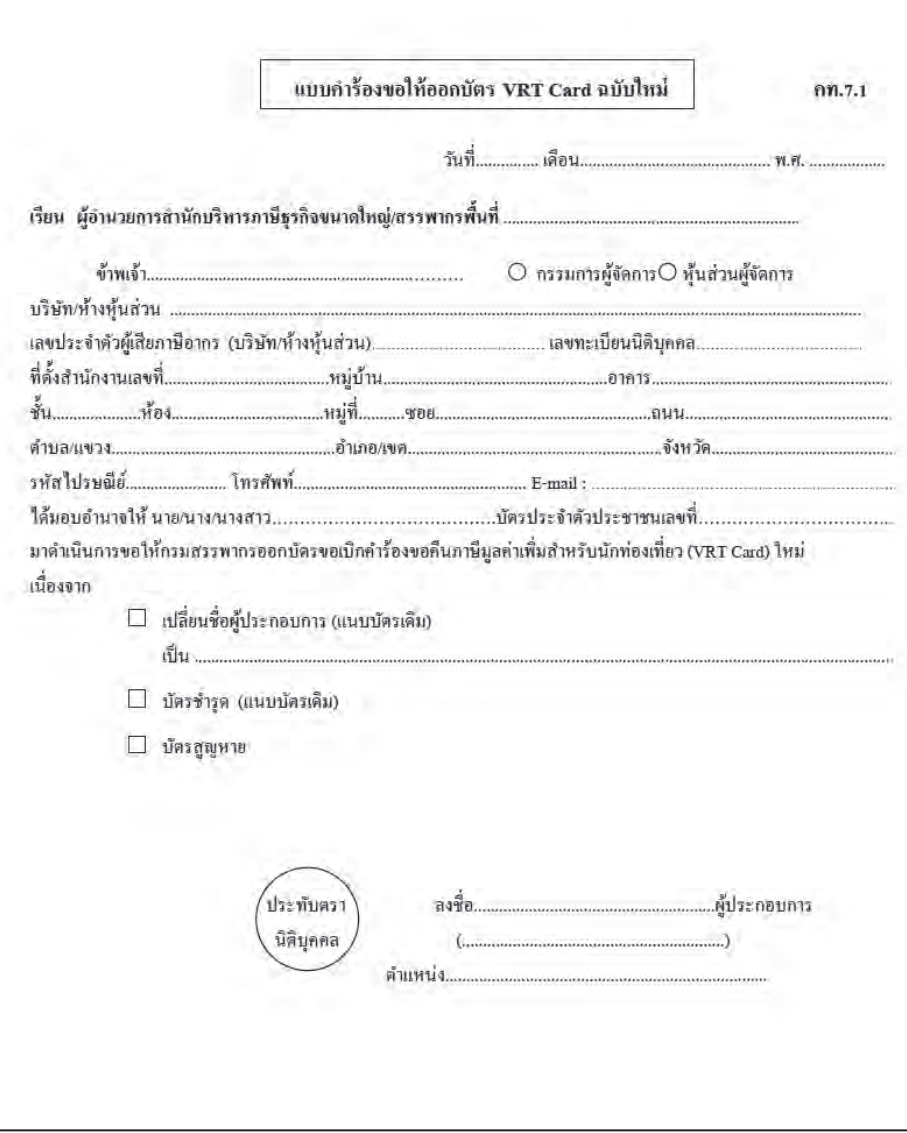

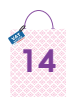

#### **4. การจัดท�ำเอกสารให้นักท่องเที่ ยว**

#### **4.1 ใบก�ำกับภาษี**

์ผู้ประกอบการจดทะเบียนภาษีมูลค่าเพิ่ม **ต้องจัดทำใบกำกับภาษี ที่มี** ี**สาระสำคัญครบถ้วน ตามที่กฎหมายกำหนด** โดยใบกำกับภาษีมี 2 รูปแบบ

 $\bullet$  ใบกำ**กับภาษีเต็มรูป** ให้จัดทำตามกฎหมายมาตรา 86/4 แห่งประมวล รัษฎากร และประกาศอธิบดีกรมสรรพากรเกี่ยวกับภาษีมูลค่าเพิ่ม (ฉบับที่ 90) ข้อ 3 (3.1) ให้ผู้ประกอบการจดทะเบียนที่ได้รับอนุมัติให้ขายสินค้าให้ผู้เดิน ทางออกนอกราชอาณาจักรที่มีสิทธิและมีความประสงค์ที่จะขอคืนภาษีมูลค่าเพิ่ม ที่ถูกเรียกเก็บไว้แล้วจากการซื้อสินค้า **ระบุชื่อ ที่อยู่ และเลขที่หนังสือเดินทาง ของนักท่องเที่ยวผู้ขอคืนภาษี ลงในใบก�ำกับภาษี**

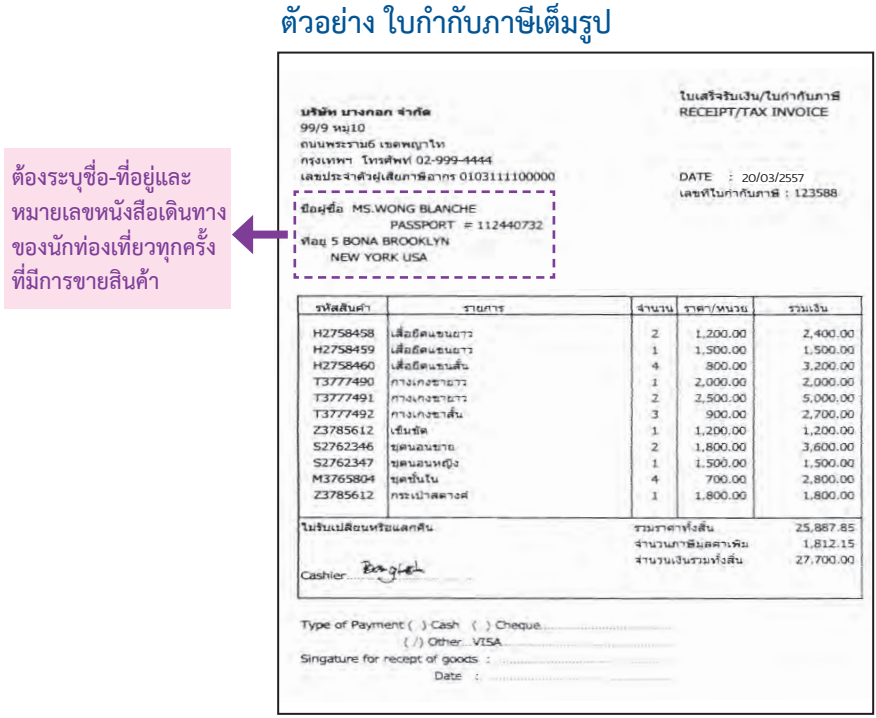

**15**

 •**ใบก�ำกับภาษีอย่างย่อ ให้จัดท�ำ**ตามมาตรา86/6แห่งประมวลรัษฎากร และประกาศอธิบดีกรมสรรพากร เกี่ยวกับภาษีมูลค่าเพิ่ม (ฉบับที่ 90) ข้อ 3 (3.1) ให้ระบ**เลขที่หนังสือเดินทางของผู้เดินทางออกนอกราชอาณาจักรลงในใบก�** ุ **ำกับภาษี**

**ตัวอย่าง ใบก�ำกับภาษีอย่างย่อ** ที่ใช้เครื่องบันทึกการเก็บเงิน

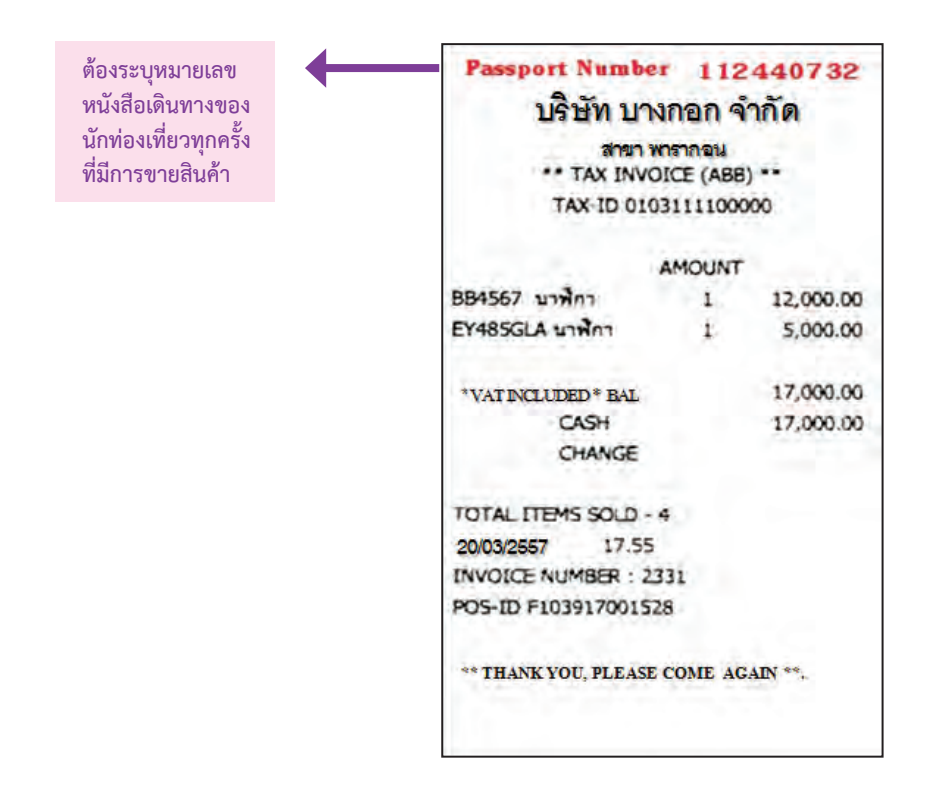

• กรณีจัดทำใบกำกับภาษีขายที่มีรายการในส่วนที่เป็นสาระสำคัญไม่ถูกต้อง ครบถ้วน เช่น ชื่อผู้ซื้อ, ที่อยู่, วันที่ หรือเลขที่หนังสือเดินทาง เป็นต้น ห้ามขีดฆ่า แก้ไข เปลี่ยนแปลง ในใบกำกับภาษี โดยเด็ดขาด ให้ร้านค้ายกเลิกใบกำกับภาษีขาย ฉบับเดิม และจัดท�ำใบก�ำกับภาษีขายฉบับใหม่ที่ถูกต้อง

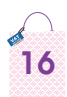

# ตัวอย่าง การยกเลิกใบกำกับภาษี **ตัวอย่าง การยกเลิกใบก�ำกับภาษี**

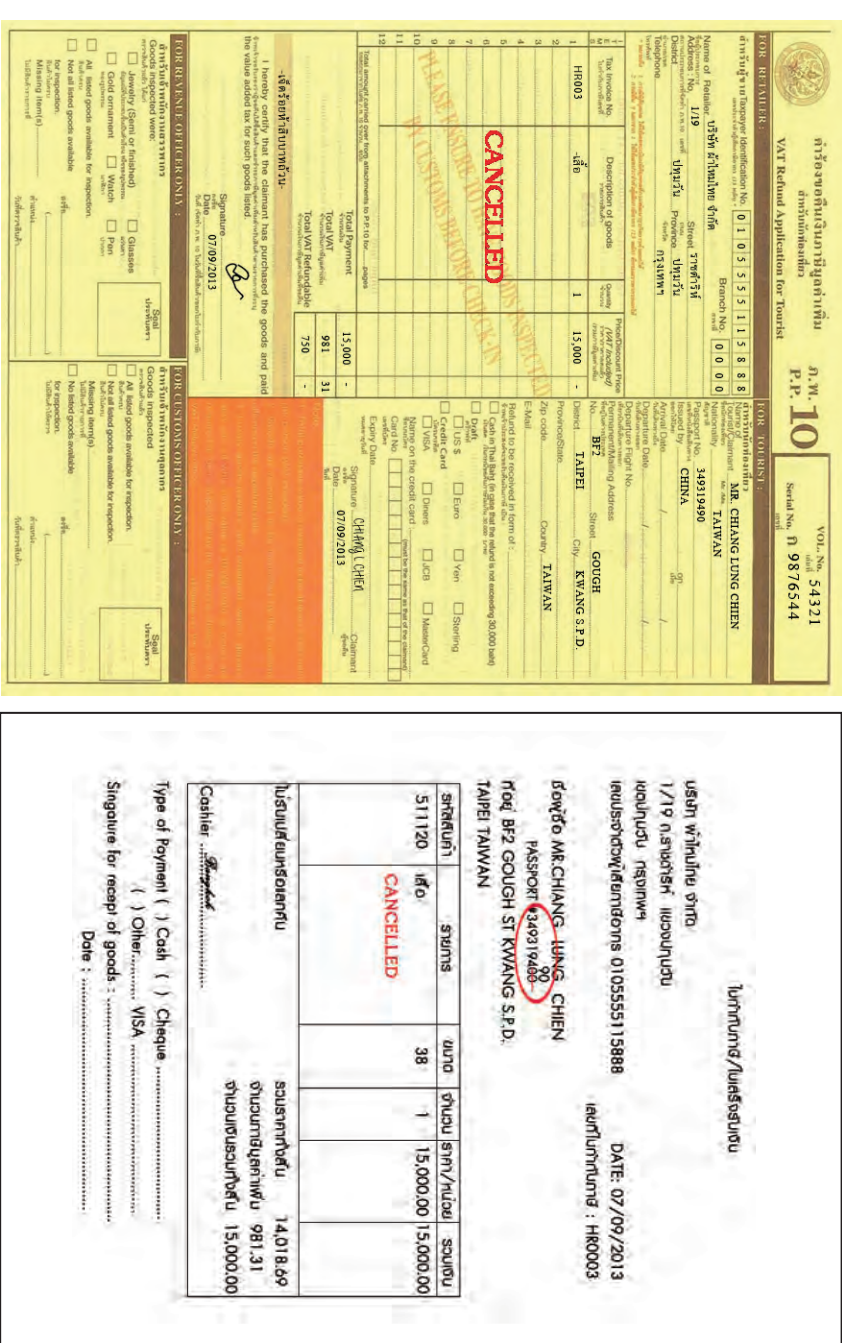

 $\frac{1}{17}$ 

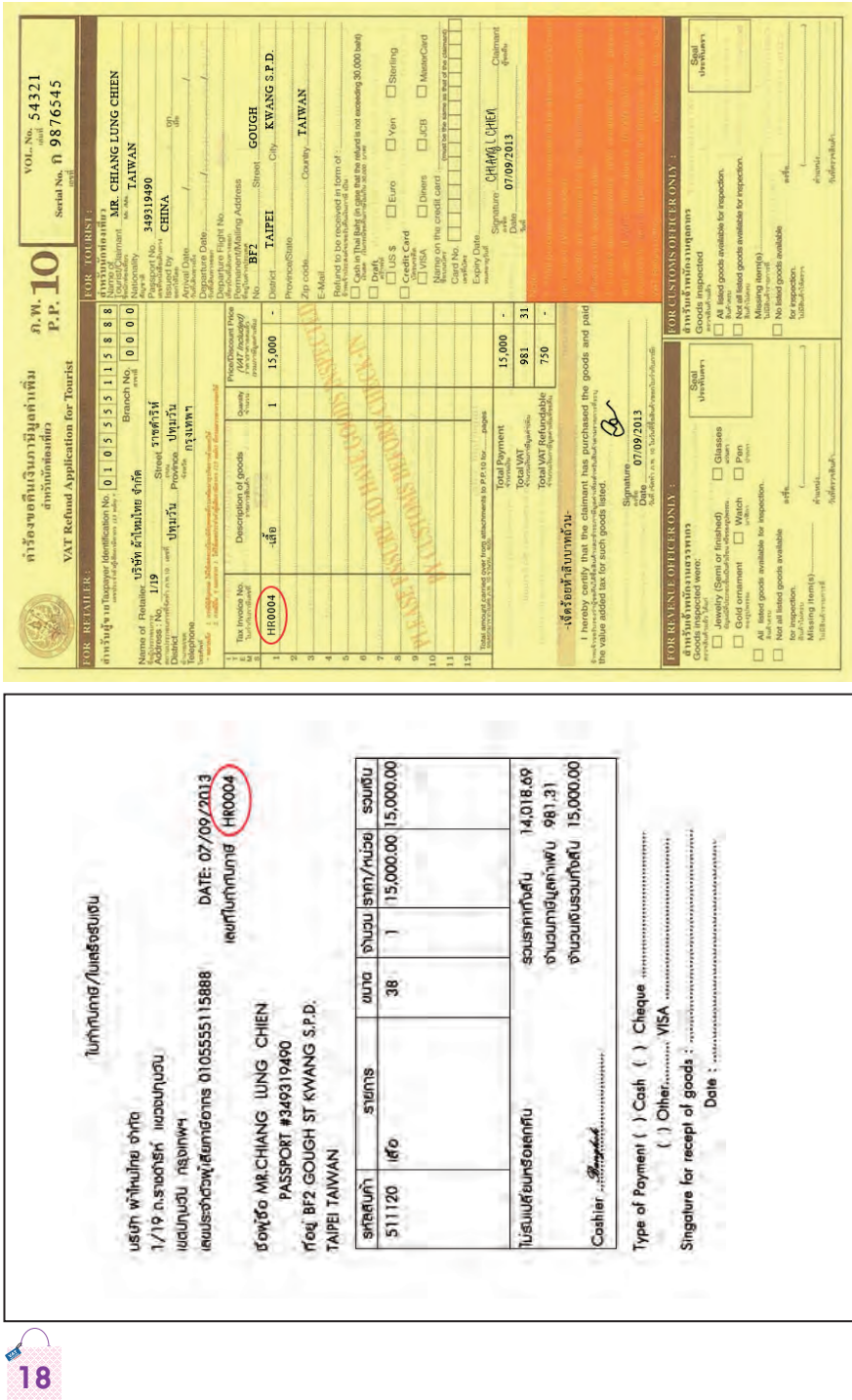

#### **4.2 การจัดท�ำค�ำร้องขอคืนเงินภาษีมูลค่าเพิ่มส�ำหรับนักท่องเที่ยว (แบบ ภ.พ.10)**

 ผู้ประกอบการต้องจัดท�ำแบบ ภ.พ.10 **เมื่อนักท่องเที่ยวซื้อสินค้ามีมูลค่า สินค้ารวมภาษีมูลค่าเพิ่มแล้ว ตั้งแต่ 2,000.- บาท ขึ้นไป (หลังหักส่วนลด) ต่อร้านต่อวัน** โดยสามารถรวมใบก�ำกับภาษีหลายฉบับที่ซื้อในวันเดียวกัน และ ร้านเดียวกันได้

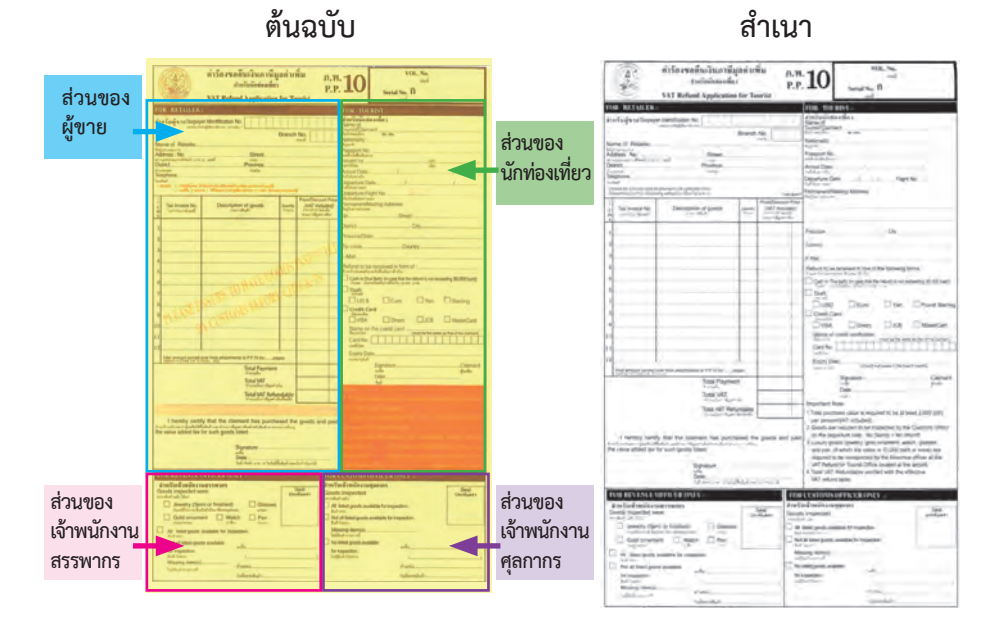

แบบ ภ.พ.10 จำนวน 1 เล่ม มี 25 ชุด โดยระบเล่มที่/เลขที่เรียงตามลำดับ ี่ต่อเนื่อง การใช้แบบ ภ.พ.10 ต้องใช้เรียงตามลำดับและ**ห้ามนำของสาขาอื่น/ สถานประกอบการอื่นมาใช้** แบบ ภ.พ.10 จำนวน 1 ชุด จะมี 2 ฉบับ - ต้นฉบับ สีเหลือง (สำหรับนักท่องเที่ยว) - สำเนา สีขาว (สำหรับผู้ประกอบการ)

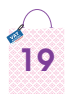

#### **ตัวอย่าง การจัดท�ำแบบ ภ.พ.10**

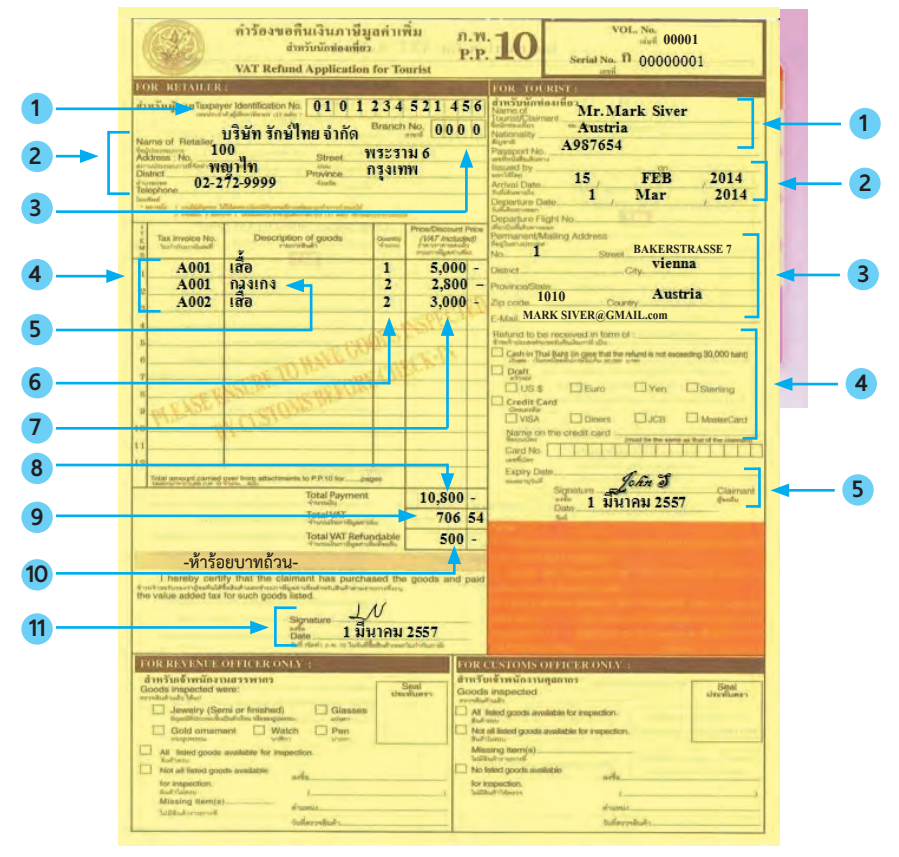

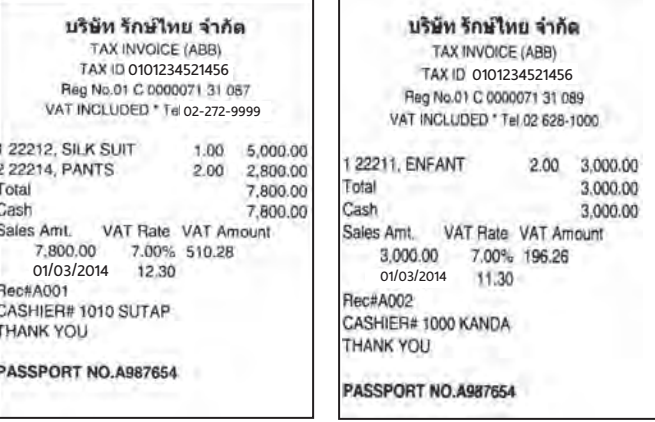

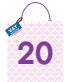

#### ขั้นตอนการจัดทำ "คำร้องขอคืนเงินภาษีมูลค่าเพิ่มสำหรับนักท่องเที่ยว*"* **(แบบ ภ.พ.10)**

**1. เอกสารประกอบการจัดท�ำค�ำร้องฯ (แบบ ภ.พ.10)**

- 1.1 หนังสือเดินทางของนักท่องเที่ยว
- 1.2 ใบกำกับภาษีแบบเต็มรูปหรือแบบอย่างย่อ
- **2. จัดท�ำแบบ ภ.พ.10 ในวันที่นักท่องเที่ยวซื้อสินค้า**
- **3. การกรอกข้อมูลในแบบ ภ.พ.10 (ดูภาพประกอบหน้า 20)**
	- **ส�ำหรับผู้ขาย** ให้ระบุข้อมูล ดังนี้
	- 1. เลขประจำตัวผู้เสียภาษีอากร 13 หลัก

 2. ชื่อ-ที่อยู่ พร้อมทั้งหมายเลขโทรศัพท์ของผู้ประกอบการที่ขายสินค้า

#### **ซึ่งต้องเป็นผู้จัดท�ำแบบ ภ.พ.10 และเบิกแบบ ภ.พ.10 เอง**

 3. เลขที่สาขา ต้องเป็นเลขที่สาขาที่จดทะเบียนภาษีมูลค่าเพิ่มไว้

4. เลขที่ใบกำกับภาษี ต้องตรงกับต้นฉบับใบกำกับภาษีที่แบบ

 5. รายการสินค้าให้ระบุ"ประเภทสินค้าให้ชัดเจน" (ไม่ใช้รหัสสินค้า) กรณีมี ค่าบริการ และสินค้าที่ยกเว้น VAT ห้ามน�ำมาแสดงในแบบ ภ.พ.10

 6. จ�ำนวนสินค้า หากเป็นสินค้าประเภทเดียวกัน ราคาเดียวกัน สามารถ น�ำมารวมจ�ำนวนกันได้

 7. ราคาสินค้า เป็นราคาสินค้า "รวมภาษีมูลค่าเพิ่ม" กรณีมีส่วนลดต้องเป็น ราคาหลังหักส่วนลด

 8. ยอดรวมของราคาสินค้าทุกรายการ (Total Payment)

9. จำนวนเงินภาษีมูลค่าเพิ่ม (Total VAT) คำนวณจาก (ราคาสินค้าตามข้อ  $8 \times 7/107$ 

 10. จำ� นวนเงินภาษีมูลค่าเพิ่มที่ขอคืน (Total VAT Refundable) **(ค�ำนวณ ตามตารางอัตราการคืนภาษีมูลค่าเพิ่มให้นักท่องเที่ยว ตามตัวอย่าง)** พร้อม เขียนเป็นตัวอักษรอีกครั้ง

11. ผู้จัดทำลงลายมือชื่อ และวันที่จัดทำแบบ ภ.พ.10 ให้ตรงกับใบกำกับภาษี กรณีกรอกรายการสินค้าในแบบ ภ.พ.10 ไม่เพียงพอ ให้กรอกเพิ่มใน "ใบต่อ ภ.พ.10" (ห้ามใช้แบบ ภ.พ.10 เป็นใบต่อ)

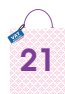

#### **ตัวอย่าง การค�ำนวณตามตารางอัตราการคืนภาษีมูลค่าเพิ่มให้นักท่องเที่ยว**

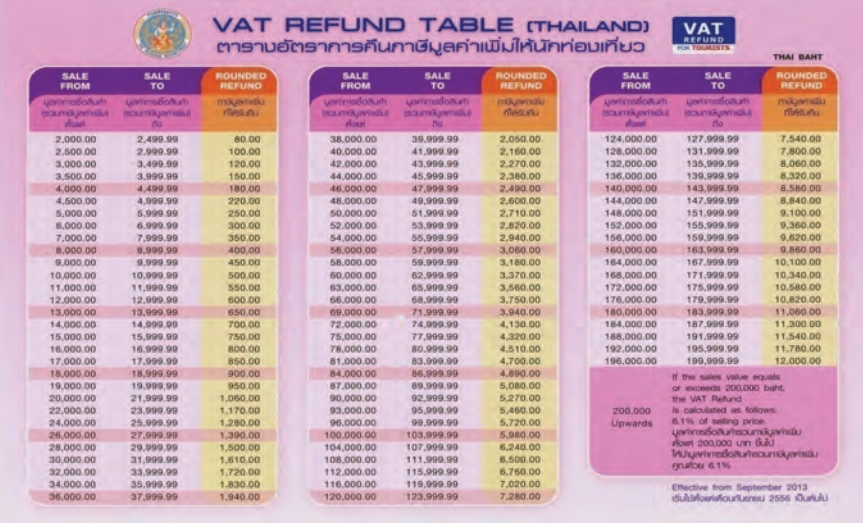

ตัวอย่ามการคำนวณภาษีมูลค่าเพิ่มที่ขอคืน juu n.w. 10 güünü  $n<sub>n</sub>$  10 nsrūūnnovinsosoaum (soumuvamiuu) จำนวน 24,500.00 บาท msnsoniiuu n.w. 10 1. Total Payment  $= 24.500.00$  un 2. Total VAT  $= 1,602.80$  um (24,500.00 x 7) 107 3. Total VAT Refundable = 1,280.00 um (n)uprumiu คารางอัคราการศินทาษีฯ มูลค่าการซื้อสินคำรวบกาษีมูลค่าเขิม จำนวน 24,500.00 um ogludovsnow 24,000.00 - 25,999.99 um manifutionning 1,280,00 บาท) Total Payme durante. **Total VAT** กรณีนักท่องเที่ยวซื้อสินค้า (รวมกาษีมูลค่าเขิ่ม) จำนวน 220,000.00 บาท จำนวนเงินทาษีมูลค่าเนิ่ม msnsoniuu n.w. 10 1. Total Payment  $= 220,000.00$  un Total VAT Refundable 2. Total VAT  $= 14,392.52$  um (220,000.00 x 7) 3 *duoudum@uamilufloofu* 107 irhuorumumstodinstmañum@n 3. Total VAT Refundable = 13,420.00 um (nuorumu ตารางอัตราการค้นทาษีฯ มูลศาการซื้อสินคำรวมกาษีมูลค่าเพิ่ม ตั้งเต่ 200,000.00 um dulu Inuuarimistosuniscumsuarindu enurce 6.1% m9ffflutfunnfu 220,000.00 X 6.1% = 13,420.00 um)

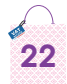

• สำหรับนักท่องเที่ยว แนะนำให้กรอกข้อมูล ดังนี้

1. ชื่อ-สกุล สัญชาติ เลขที่หนังสือเดินทาง ซึ่งให้ถูกต้องตรงกับใบกำกับภาษี และหนังสือเดินทางของนักท่องเที่ยว

2. วันเดินทางเข้า-ออกประเทศไทยในช่วงที่ซื้อสินค้า

3. ที่อย่ของนักท่องเที่ยวในต่างประเทศที่สามารถติดต่อได้ และ E-mail

4. แจ้งความประสงค์ จะขอรับเงินคืน โดยวิธีใด

4.1 เงินสด (เงินภาษีมูลค่าเพิ่มที่ขอคืนไม่เกิน 30,000.- บาท)

4.2 ดราฟต์ ระบุสกุลเงินที่ต้องการ (ซึ่งมีให้เลือก 4 สกุล ได้แก่ USD, Euro, Yen และ Pound Sterling)

4.3 โอนเงินเข้าบัญชีบัตรเครดิต ของนักท่องเที่ยวผู้ขอคืนเท่านั้น ซึ่งมี ให้เลือก 3 ประเภท คือ Visa, JCB และ Master Card โดยระบุข้อมูลบัตรให้ครบ ถ้วนถูกต้อง ได้แก่ ชื่อบนบัตรเครดิต, เลขที่บัตรและวันหมดอายุของบัตรเครดิต ต้องมีระยะเวลาเหลือไม่น้อยกว่า 6 เดือบ

4.4 ผ่านระบบการชำระเงินด้วยวิธีการทางอิเล็กทรอนิกส์

่ 5. ลงลายมือชื่อให้ตรงกับหนังสือเดินทาง พร้อมทั้งระบุวันที่ซื้อสินค้าให้ตรง กับวันที่ของใบกำกับภาษี

#### 4. ส่งมอบเอกสารให้นักท่องเที่ยว

4.1 ต้นอุบับแบบ ภ.พ.10 (อุบับสีเหลือง) และใบต่อ ภ.พ.10 (ถ้ามี)

4.2 ต้นฉบับใบกำกับภาษี (ไม่ใช่ ฉบับ Reprint หรือ Copy หรือ Duplicate และหรือถ่ายเอกสาร)

#### **การจัดท�ำแบบ ภ.พ.10 กรณีมีใบต่อ ภ.พ.10**

วิธีการกรอกข้อมูล

- 1. อ้างอิง เล่มที่ เลขที่ของแบบ ภ.พ.10 ที่จัดท�ำ
- 2. เลขประจำตัวผู้เสียภาษีอากร ชื่อผู้ประกอบการและเลขที่สาขา
- 3. เลขที่ใบกำกับภาษี ซึ่งต้องตรงกับใบกำกับภาษีที่แนบ
- 4. กรอกรายการสินค้า นับต่อเนื่องจากแบบ ภ.พ.10 ที่อ้างอิง
- 5. รวมจ�ำนวนเงินของราคาสินค้าแต่ละใบต่อ
- 6. กรอกจ�ำนวนใบต่อ เช่น
	- 1. ใบต่อ 1 แผ่น ให้กรอก
		- แผ่นที่ 1 ในจ�ำนวน 1 แผ่น
	- 2. ใบต่อ 2 แผ่น ให้กรอก
		- แผ่นที่ 1 ในจ�ำนวน 2 แผ่น
		- แผ่นที่ 2 ในจ�ำนวน 2 แผ่น

7. นำยอดรวมของจำนวนเงินและจำนวนใบต่อทุกฉบับรวมกัน ไปแสดงไว้ใน แบบ ภ.พ.10 ที่อ้างอิงในบรรทัดสุดท้ายของแบบ ภ.พ.10

- 8. รวมจำนวนเงินราคาสินค้าทั้งหมดในแบบ ภ.พ.10 (รวมทั้งใบต่อ ภ.พ.10)
- 9. ลงลายมือชื่อผู้จัดท�ำและวันที่จัดท�ำใบต่อ ภ.พ.10

**24**

#### **ใบก�ำกับภาษี ส�ำหรับจัดท�ำแบบ ภ.พ.10 กรณีมีใบต่อ ภ.พ.10**

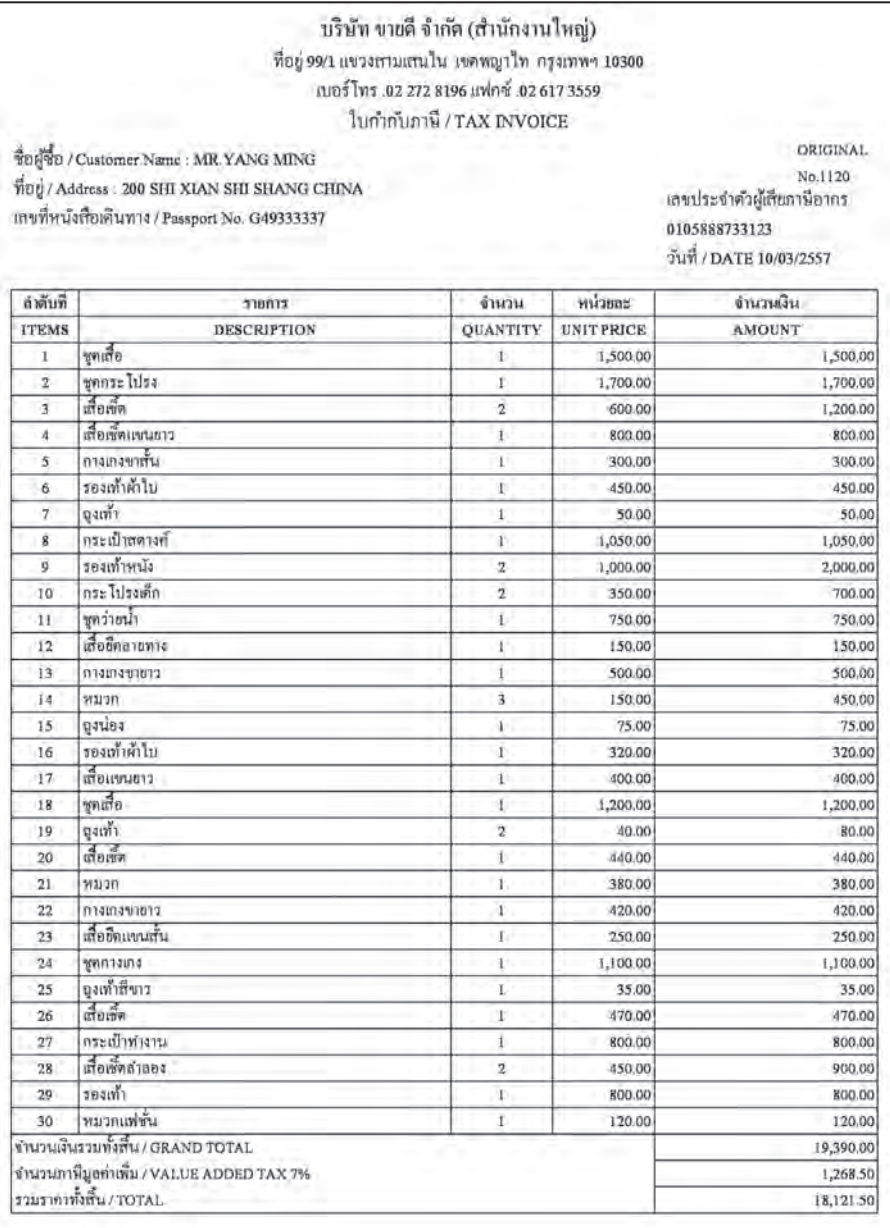

คู่ร้านสิน / Received By

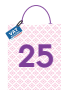

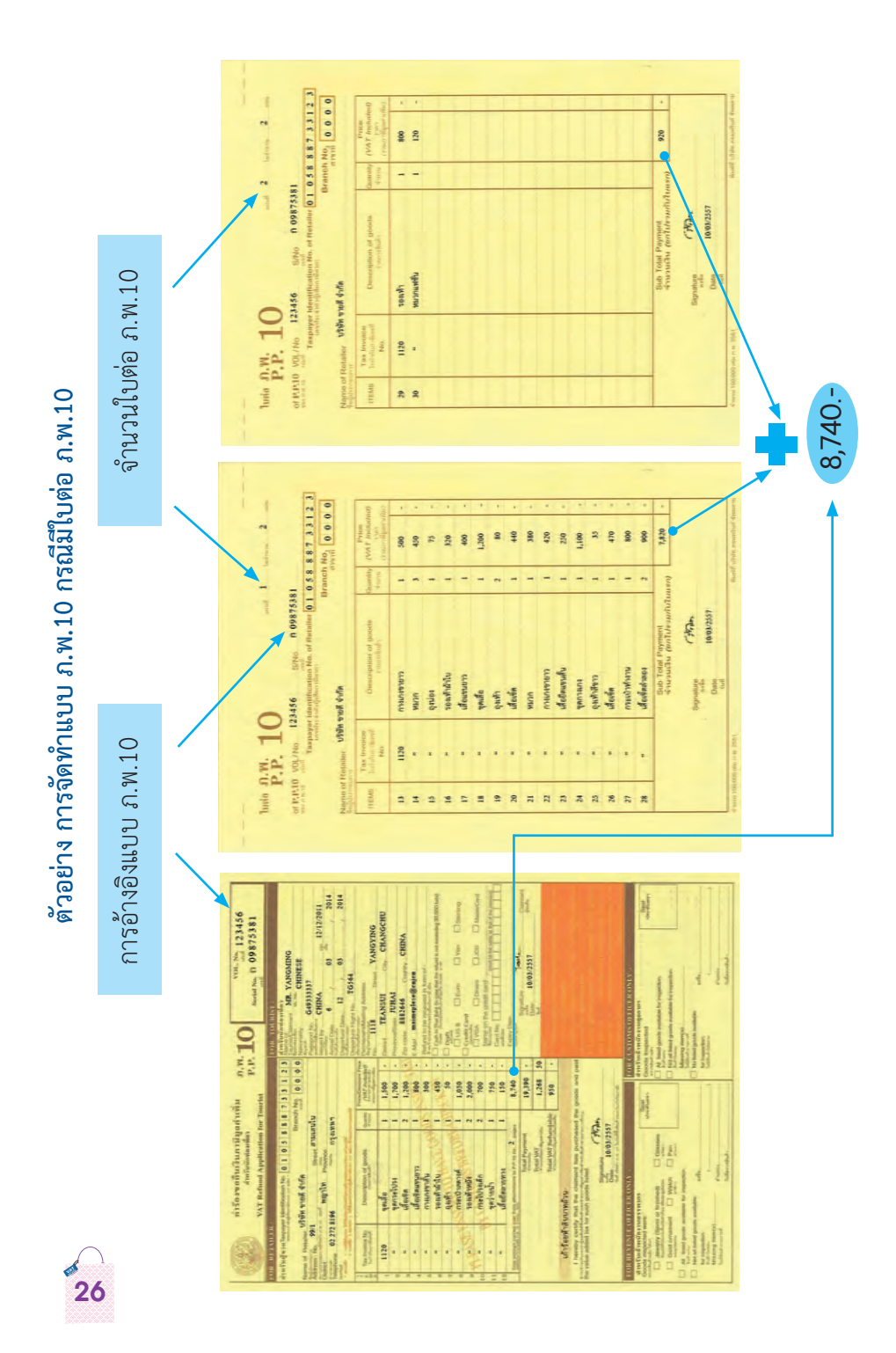

#### การจัดทำแบบ ภ.พ.10 กรณีมีสินค้า Luxury Goods

กรณีนักท่องเที่ยวซื้อสินค้าประเภท Luxury Goods ได้แก่ อัญมณีที่ ประกอบขึ้นเป็นตัวเรือนหรือของรูปพรรณ ทองรูปพรรณ นาฬิกา แว่นตา ปากกา โทรศัพท์แบบพกพาหรือสมาร์ทโฟน คอมพิวเตอร์แบบพกพา กระเป๋าถือ(ไม่รวมถึง กระเป๋าเดินทาง) เข็มขัด มีมูลค่าของสินค้าชิ้นละตั้งแต่ 10,000 บาท หรือ สินค้าที่ สามารถนำติดตัวไปพร้อมกับการเดินทางที่มีมูลค่าการซื้อสินค้าต่อชิ้นตั้งแต่ 50,000 ำเาทขึ้นไป ให้ประทับตราข้อความ

> Item No.......... Must also be สินค้ารายการที่...................ต้อง - <br>Presented to Revenue Officer"<br>แสดงต่อเจ้าพนักงานสรรพากรด้วย

ด้วยหมึกสีแดง ในแบบ ภ.พ.10 พร้อมระบุลำดับที่ของรายการสินค้า ดังกล่าว เพื่อให้นักท่องเที่ยวทราบว่ารายการสินค้าใดต้องนำไปแสดงต่อ เจ้าพนักงานสรรพากรอีกครั้ง หลังจากได้ให้เจ้าพนักงานศุลกากรตรวจแล้วใน วันเดินทางออก

ตัวอย่าง การจัดทำแบบ ภ.พ.10 กรณีมีสินค้าประเภท Luxury Goods

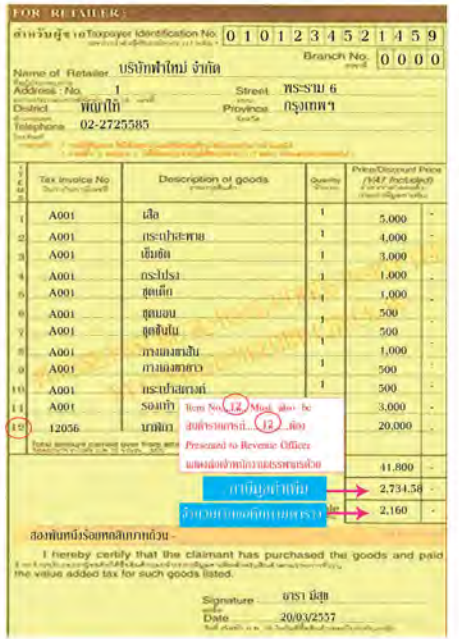

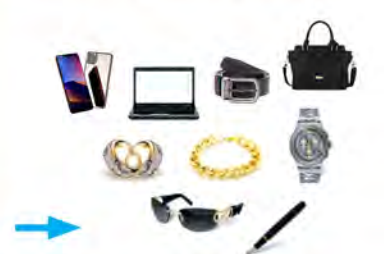

มูลค่าตั้งแต่ 10,000 บาท และสินค้าที่สามารถนำติดตัวไป พร้อมกับการเดินทางที่มีมูลค่า การที่้ถสิบค้าต่ถทิ้มตั้งแต่

50,000 บาทขึ้นไป

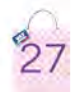

#### **การจัดท�ำแบบ ภ.พ.10 กรณีมีการรับคืนสินค้า**

 1. หากมีการ**รับคืนสินค้าในวันที่ขาย หรือหลังวันที่ขาย โดยนักท่องเที่ยว ยังไม่ได้ขอคืนภาษี** ให้ดำเนินการดังนี้

#### **1.1. กรณี รับคืนสินค้าบางส่วน (บางรายการ)**

• จัดท�ำใบลดหนี้ส�ำหรับสินค้าที่รับคืน

• ขีดฆ่ารายการสินค้าที่รับคืนในแบบ ภ.พ.10 และแก้ไขจำนวนเงิน ให้ถูกต้องพร้อมลงชื่อผู้จัดทำกำกับไว้ทุกรายการที่แก้ไข

• ส่งมอบต้นฉบับแบบ ภ.พ.10, ต้นฉบับใบกำกับภาษี และ ต้นฉบับ ใบลดหนี้ให้นักท่องเที่ยว

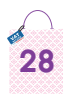

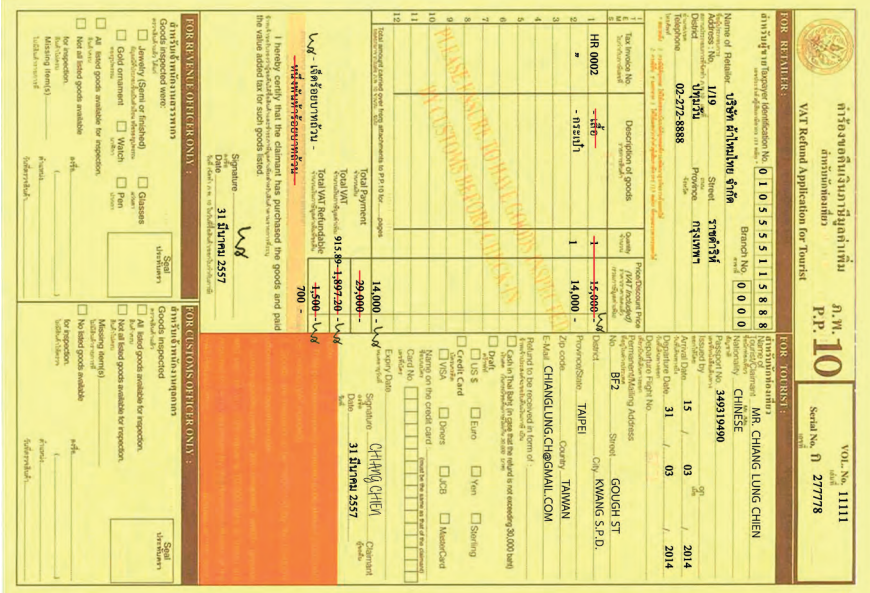

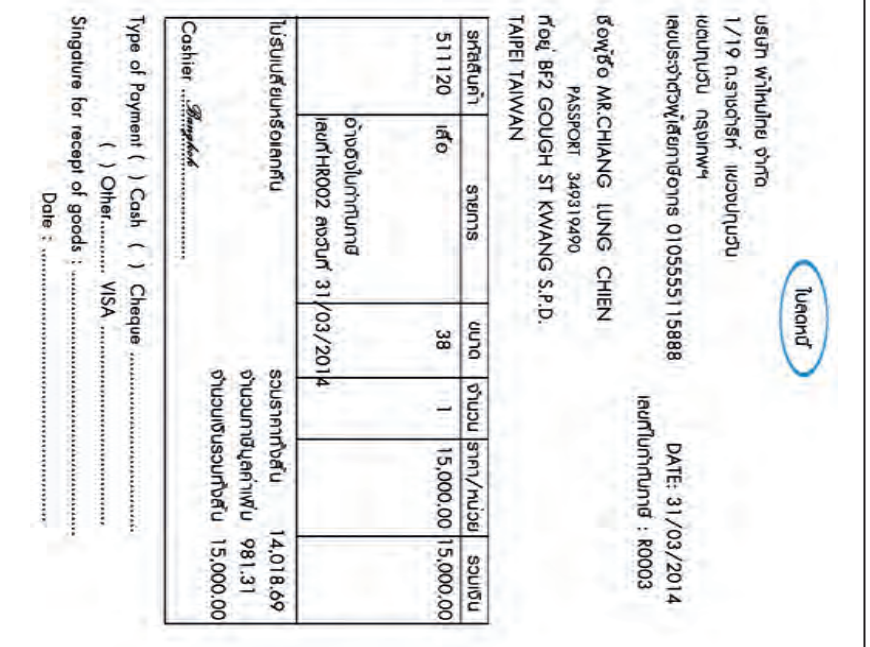

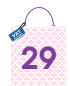

#### **1.2. กรณี รับคืนสินค้าทั้งหมด**

• เรียกคืนใบกำกับภาษีและแบบ ภ.พ.10 ฉบับเดิม และนำไปเย็บติดไว้ กับสำเนาทั้งใบกำกับภาษีและแบบ ภ.พ.10 พร้อมหมายเหตุในรายงานภาษีขาย และรายงาน คท.9

• จัดท�ำใบลดหนี้รับคืนสินค้าทั้งหมด

 $\bullet$ จัดทำแบบ ภ.พ.10 และ ใบกำกับภาษี ฉบับใหม่ส่งมอบให้นักท่องเที่ยว กรณีซื้อสินค้าเข้าหลักเกณฑ์เงื่อนไขที่สามารถขอคืนภาษีมูลค่าเพิ่มได้

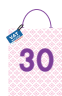

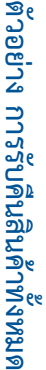

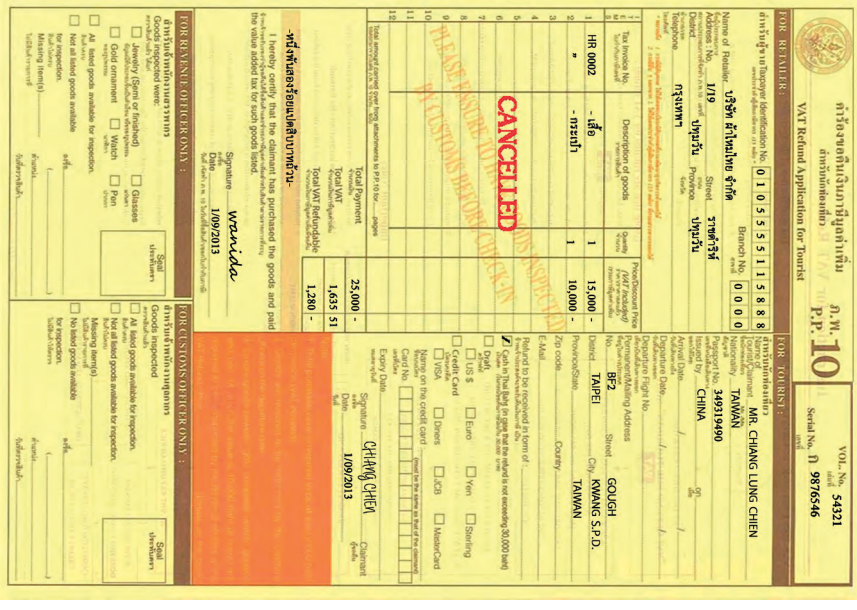

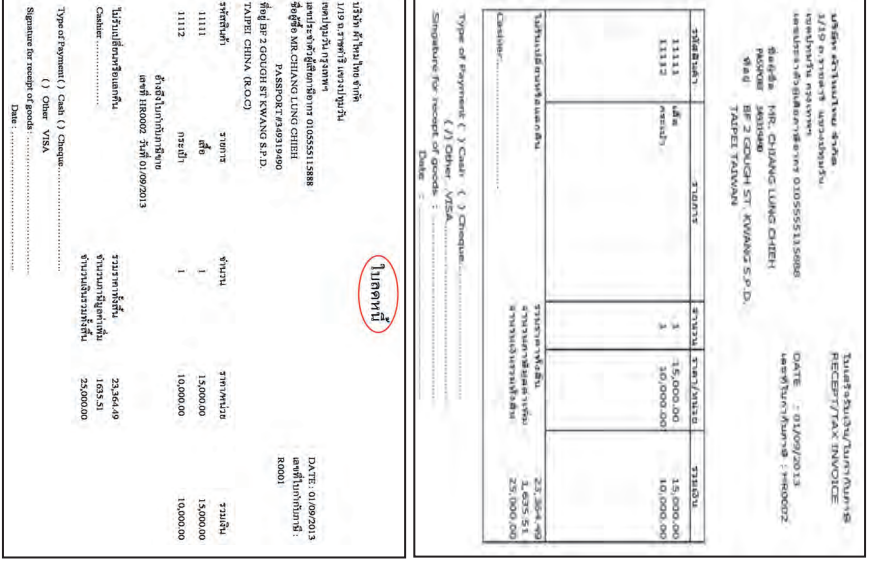

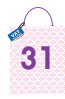

 2. หากมีการ**รับคืนสินค้าหลังวันที่ขาย และนักท่องเที่ยวขอคืนภาษีแล้ว** ให้ด�ำเนินการ ดังนี้ 

 • จัดท�ำใบลดหนี้แสดงราคาต้นทุนไม่รวมภาษีมูลค่าเพิ่ม และคืนเงินให้ นักท่องเที่ยว เฉพาะราคาสินค้าไม่รวมภาษีมูลค่าเพิ่ม 

#### **ตัวอย่าง กรณีรับคืนสินค้าหลังวันที่ขายและนักท่องเที่ยวขอคืนภาษีฯ แล้ว**

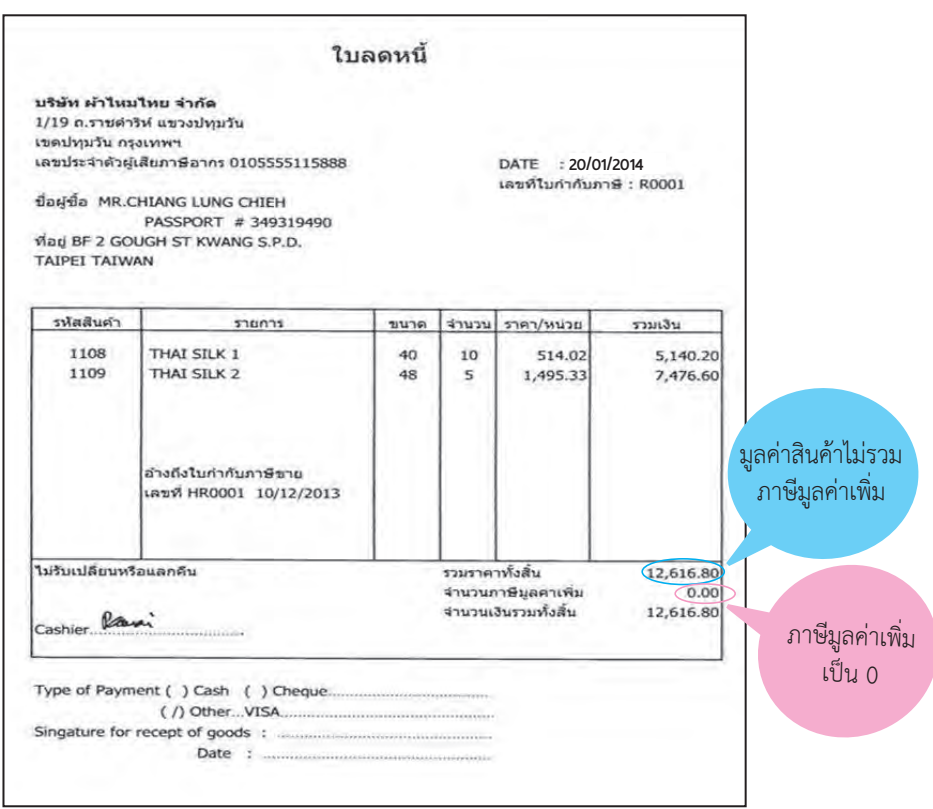

**32**

#### ้การจัดทำแบบ ภ.พ.10 กรณีมีเงินมัดจำสินค้า

#### • รับเงินชำระค่าสินค้าเต็มจำนวน

1. จัดทำใบกำกับภาษีแสดงยอดมูลค่าสินค้าที่ซื้อเต็มจำนวน

่ 2. จัดทำแบบ ภ.พ.10 **ทันทีในวันที่รับเงินชำระค่าสินค้าเต็มจำนวน ซึ่งตรง** กับใบกำกับภาษี

#### • รับเงินชำระค่าสินค้าบางส่วน

1. จัดทำใบกำกับภาษีฉบับที่ 1 แสดงยอดมูลค่าสินค้าที่ซื้อ ตามจำนวนเงิน ที่รับบัดลำ

่ 2. จัดทำใบกำกับภาษีฉบับที่ 2 แสดงยอดมูลค่าสินค้าที่ซื้อเต็มจำนวน หัก จำนวนเงินมัดจำ (ตามใบกำกับภาษีฉบับที่ 1) และแสดงยอดมูลค่าสินค้าและ ้จำนวนเงินภาษีมูลค่าเพิ่ม เฉพาะส่วนที่เหลือ (ที่ชำระเพิ่มเติม)

3. จัดทำแบบ ภ.พ.10 <mark>โดยระบุวันที่ตรงกับใบกำกับภาษี ฉบับที่ 2 แต่</mark> ้อ้างอิงเลขที่ใบกำกับภาษีทั้งสองฉบับ

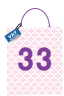

# ตัวอย่าง การจัดทำแบบ ภ.พ.10 กรณีรับเงินมัดจำบางส่วน **ตัวอย่าง การจัดท�ำแบบ ภ.พ.10 กรณีรับเงินมัดจ�ำบางส่วน**

۰.

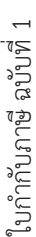

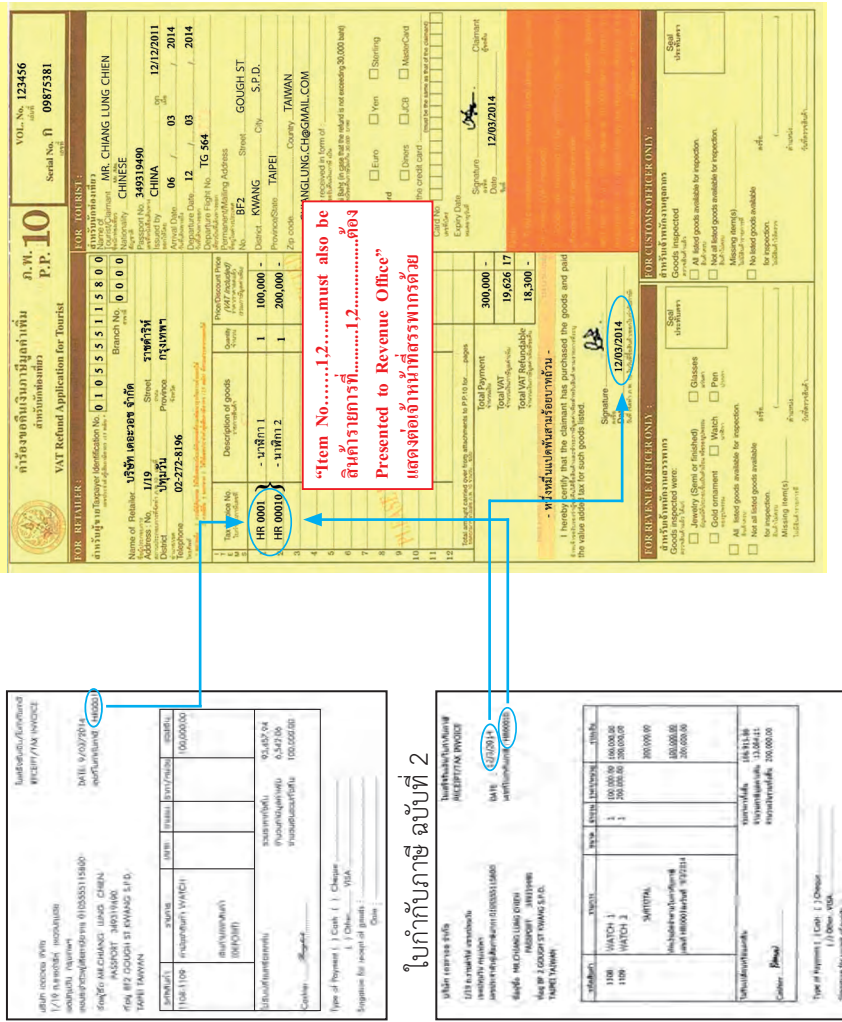

m.

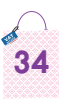

#### **การจัดท�ำแบบ ภ.พ.10 กรณีขายสินค้าหลังเวลา 24.00 น. (ช่วงส่งเสริมการขาย)**

 ผู้ประกอบการที่เปิดให้บริการ 24 ชั่วโมง หรือร้านค้าที่จัดรายการ MID NIGHT SALE เมื่อจัดท�ำใบก�ำกับภาษีด้วยเครื่องบันทึกการเก็บเงิน วันที่ใน ใบกำกับภาษีจะเป็นวันที่ถัดไป ให้จัดทำแบบ ภ.พ.10 ตรงกับวันที่ในใบกำกับภาษี หากนักท่องเที่ยวรวบรวมใบกำกับภาษี ซึ่งมีการซื้อสินค้าทั้งก่อนและหลัง 24.00 น. ทำให้วันที่ในใบกำกับภาษีต่างกัน ให้จัดทำแบบ ภ.พ.10 โดยระบุวันที่ให้ตรงกับ ใบก�ำกับภาษีในช่วงเวลาก่อน หรือหลังเที่ยงคืน แล้วแต่กรณีโดยหมายเหตุใน แบบ ภ.พ.10ว่าเป็นการขายสินค้าหลังเที่ยงคืน หรือเป็นช่วงการส่งเสริมการขาย

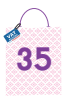

#### 5. การจัดทำรายงานการจัดทำคำร้องขอคืนภาษีมูลค่าเพิ่ม **ส�ำหรับนักท่องเที่ ยว (คท.9)**

 ผู้ประกอบการจัดท�ำแบบ ภ.พ.10 แล้ว ต้องส่งมอบแบบ ภ.พ.10 ต้นฉบับ ้สีเหลือง พร้อมต้นฉบับใบกำกับภาษีให้นักท่องเที่ยว เพื่อไปขอคืนภาษี สำหรับ ฉบับสำเนาสีขาว ใช้สำหรับการจัดทำรายงานการจัดทำคำร้องขอคืนภาษีมลค่าเพิ่ม ส�ำหรับนักท่องเที่ยว (คท.9) ภายใน 3 วัน นับแต่วันที่ได้จัดท�ำแบบ ภ.พ.10 โดยจัดท�ำเป็นรายเดือน และเก็บรักษาไว้ณสถานประกอบการเป็นเวลาไม่น้อยกว่า  $2 \frac{1}{9}$ 

#### **วิธีการจัดท�ำ คท.9 มีรายละเอียด ดังนี้ (ดูภาพประกอบหน้า 37)**

1. ชื่อสถาบประกอบการ และสาขาที่ (ถ้ามี) เดือบ ปี ที่จัดทำ

2. ยอดคงเหลือยกมา ระบุจำนวนเล่ม และจำนวนฉบับ (ที่เหลืออยู่ ณ ปัจจุบัน) และแบบ ภ.พ.10 ฉบับสุดท้ายที่จัดท�ำ โดยระบุเล่มที่ เลขที่ (ถ้าขอเบิกครั้งแรก ยอดยกมาจะระบเป็นจำนวนเล่มตามที่ขอเบิก)

- 3. ลำดับที่ แบบ ภ.พ.10 ที่จัดทำแบบ ภ.พ.10
- 4. วัน เดือน ปีที่จัดท�ำแบบ ภ.พ.10
- 5. เล่มที่ เลขที่ของแบบ ภ.พ.10
- 6. ชื่อนักท่องเที่ยว
- 7. เลขที่หนังสือเดินทางของนักท่องเที่ยว
- 8. มูลค่าซื้อสินค้า
- 9. ภาษีมูลค่าเพิ่ม
- 10. จำนวนเงินภาษีมูลค่าเพิ่มที่ขอคืน
- 11. หมายเหตุ (ระบุสาเหตุการยกเลิกค�ำร้องฯ)

 $-$  12. ยอดคงเหลือยกไปของแบบ ภ.พ.10 โดยระบุ เล่มที่ เลขที่ ของฉบับสุดท้าย ที่จัดทำ จำนวนเล่ม และจำนวนฉบับที่เหลือ (นำยอดคงเหลือยกไปแสดงเป็นยอด ยกมาในเดือนถัดไป)

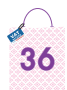

#### **ตัวอย่าง การจัดท�ำรายงาน คท.9**

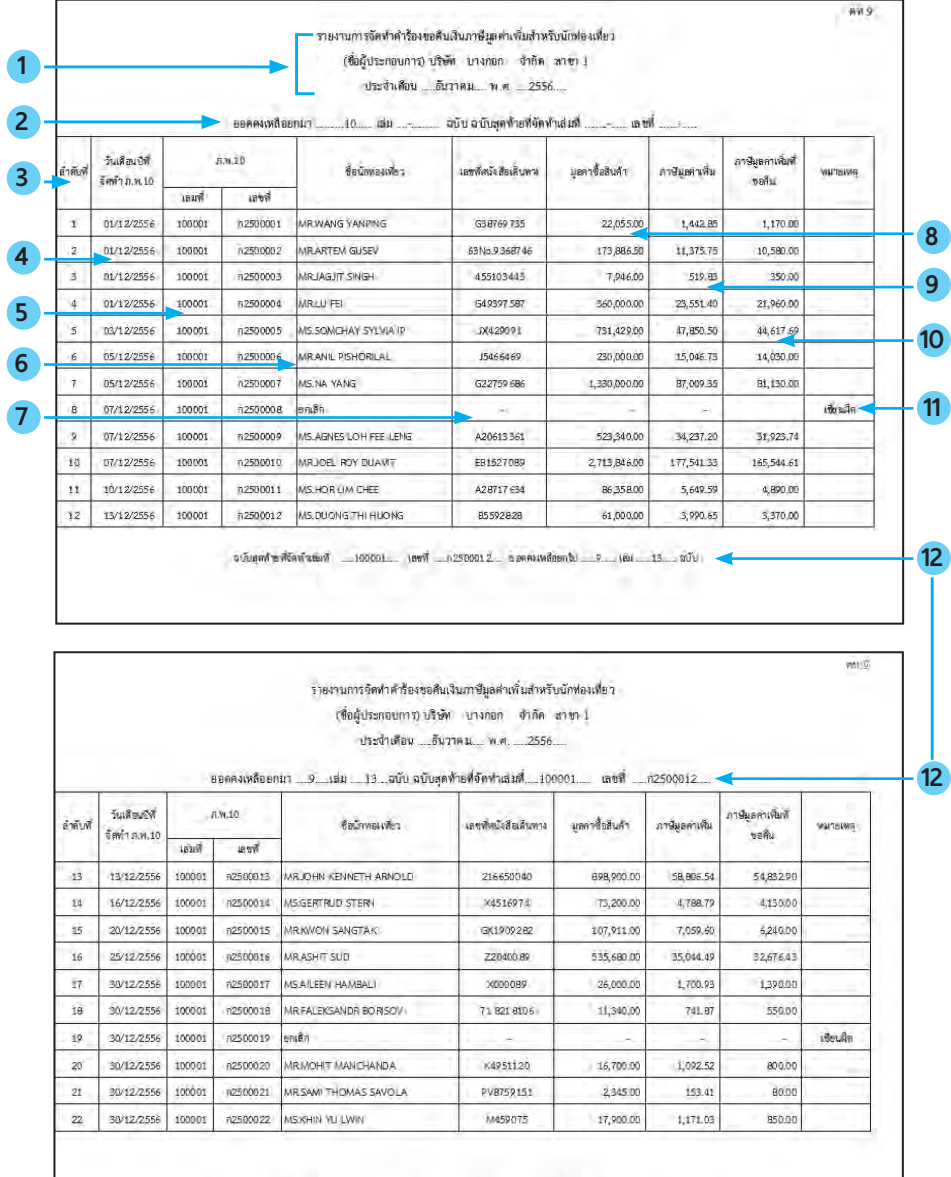

จบันสุดท้ายที่จัดทำเล่นที่ \_\_100001... เล ซที่ \_\_02500022.... ยอดลงเหลือยกัน ... 9..... เฉม \_\_3 .... จบัน

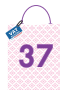

#### **6. การเปลี่ ยนแปลงสถานประกอบการ (เพิ่ ม/ยกเลิก)**

6.1 ยื่นขออนุมัติขอเพิ่มสถานประกอบการ หรือขอยกเลิกสิทธิการเป็น ผู้ประกอบการขายสินค้าให้นักท่องเที่ยวด้วยแบบคำขออนุมัติเป็นผู้ประกอบการ ขายสินค้าให้นักท่องเที่ยว/เพิ่ม/ยกเลิก (คท.1) ที่

 $\bullet$  สำนักงานสรรพากรพื้นที่ที่สถานประกอบการสำนักงานใหญ่ตั้งอยู่

• สำนักบริหารภาษีธุรกิจขนาดใหญ่ สำหรับรายที่อยู่ในการกำกับดูแล ของสำนักบริหารภาษีธุรกิจขนาดใหญ่ (ภญ.)

 ภายใน 7วันนับแต่วันที่ที่มีการเพิ่มหรือยกเลิกหรือยื่นพร้อมค�ำขอแจ้ง การเปลี่ยนแปลงทะเบียนภาษีมูลค่าเพิ่ม (แบบ ภ.พ.09)

• เว็บไซต์กรมสรรพากร (www.rd.go.th/vrt)

 6.2กรณีขอเพิ่มสถานประกอบการเมื่อได้รับอนุมัติแล้วจึงจะมีสิทธิขอรับ แบบ ภ.พ.10ได้โดยผู้ประกอบการจะได้รับหนังสือแจ้งอนุมัติเป็นผู้ประกอบการ ขายสินค้าให้นักท่องเที่ยว (คท.4)และข้อควรปฏิบัติของผู้ประกอบการขายสินค้า ให้นักท่องเที่ยว (คท.4.1)

 6.3 กรณีขอยกเลิกสิทธิการเป็นผู้ประกอบการขายสินค้าให้นักท่องเที่ยว ผู้ประกอบการจะได้รับหนังสือแจ้งยกเลิก/เพิกถอนสิทธิการเป็นผู้ประกอบการ ขายสินค้าให้นักท่องเที่ยว (คท.6) ให้ด�ำเนินการดังนี้

 (1) ปลดแผ่นป้าย

 $(2)$  งดจัดทำแบบ ภ.พ.10

 (3) ส่งคืนแบบ ภ.พ.10 ที่เหลือทั้งหมด และบัตร VRT Card ด้วยแบบ ส่งคืน ภ.พ.10 หรือบัตร VRT Card (คท.8) และแนบภาพถ่าย หรือสำเนารายงาน การจัดทำคำร้องขอคืนเงินภาษีมูลค่าเพิ่มสำหรับนักท่องเที่ยว (คท.9) เฉพาะหน้า สุดท้าย ที่แสดงยอดคงเหลือ ณ สำนักงานสรรพากรพื้นที่ที่สำนักงานใหญ่ หรือ สถานประกอบการสาขาตั้งอยู่ หรือสำนักบริหารภาษีธุรกิจขนาดใหญ่ (ภญ.) ภายในวันที่ได้รับอนุมัติหรืออย่างช้าวันท�ำการถัดไป

6.4 กรณีผู้ประกอบการออกจากระบบภาษีมูลค่าเพิ่ม ให้ยื่นคำขอแจ้งการ เปลี่ยนแปลงทะเบียนภาษีมลค่าเพิ่ม (แบบ ภ.พ.09) และดำเนินการเช่นเดียวกับ ข้อ 6.1 และ 6.3

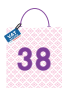

#### **7. การเพิกถอนสิทธิการเป็นผู้ประกอบการขายสินค้า ให้นักท่องเที่ ยว**

 7.1เงื่อนไขการถูกเพิกถอนสิทธิการเป็นผู้ประกอบการขายสินค้าให้นักท่องเที่ยว (1) ไม่ปฏิบัติตามเงื่อนไขที่ผู้ประกอบการต้องปฏิบัติเมื่อได้รับอนุมัติฯ

แล้ว หรือผลการตรวจพบว่ามีเจตนาหลีกเลี่ยงการชำระภาษีมูลค่าเพิ่ม

 (2) ทุจริตในการขอคืนภาษีมูลค่าเพิ่มให้นักท่องเที่ยว

 (3) ถูกเพิกถอนการเป็นผู้ประกอบการจดทะเบียนภาษีมูลค่าเพิ่ม

 (4) แจ้งเลิกการเป็นผู้ประกอบการจดทะเบียนภาษีมูลค่าเพิ่ม โดยมิได้ แจ้งขอยกเลิกสิทธิการเป็นผู้ประกอบการขายสินค้าให้นักท่องเที่ยว

 7.2 ผู้ประกอบการจะได้รับหนังสือแจ้งยกเลิก/เพิกถอนสิทธิการเป็น ผู้ประกอบการขายสินค้าให้นักท่องเที่ยว (คท.6) ให้ดำเนินการดังนี้

 $(1)$  ปลดแผ่นป้าย  $NAT$ 

 (2) งดจัดท�ำแบบ ภ.พ.10

 (3) ส่งคืนแบบ ภ.พ.10 ที่เหลือทั้งหมด และบัตร VRT Card ด้วยแบบ ส่งคืน ภ.พ.10 หรือบัตร VRT Card (คท.8) และแนบภาพถ่าย หรือสำเนารายงาน การจัดทำคำร้องขอคืนภาษีมูลค่าเพิ่มสำหรับนักท่องเที่ยว (คท.9) เฉพาะหน้า สุดท้าย ที่แสดงยอดคงเหลือ ณ สำนักงานสรรพากรพื้นที่ที่สำนักงานใหญ่ หรือ สถานประกอบการสาขาตั้งอยู่ หรือสำนักบริหารภาษีธุรกิจขนาดใหญ่ (ภญ.) ภายในวันที่ได้รับอนุมัติหรืออย่างช้าวันท�ำการถัดไป

> หมายเหตุ ห้ามผู้ประกอบการที่ถูกเพิกถอนสิทธิการเป็น ผู้ประกอบการขายสินค้าให้นักท่องเที่ยว ยื่นขออนุมัติเป็น ผู้ประกอบการขายสินค้าให้นักท่องเที่ยวใหม่ภายใน 6เดือน นับแต่วันที่ถูกเพิกถอนการอนุมัติ

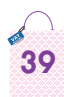

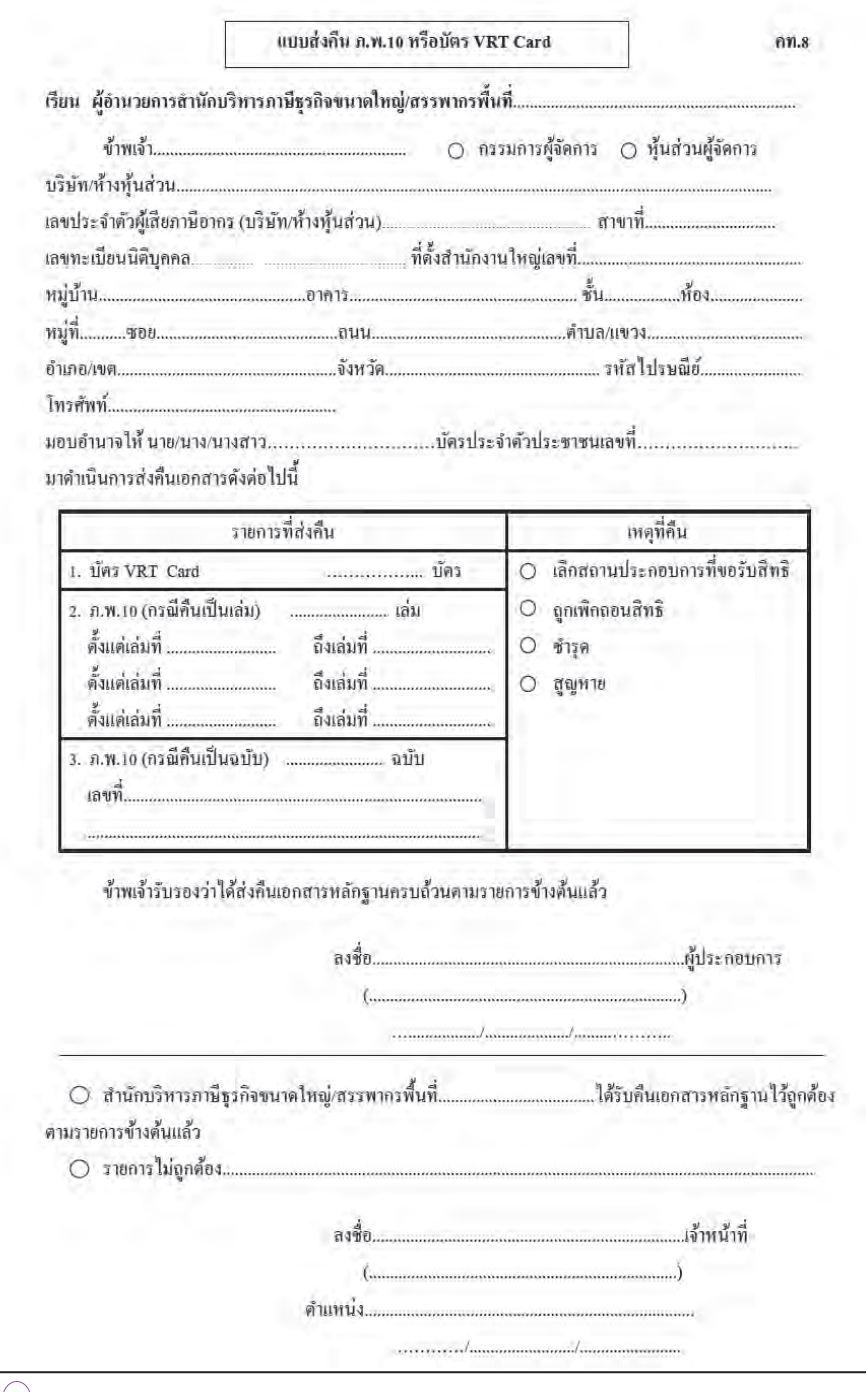

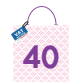

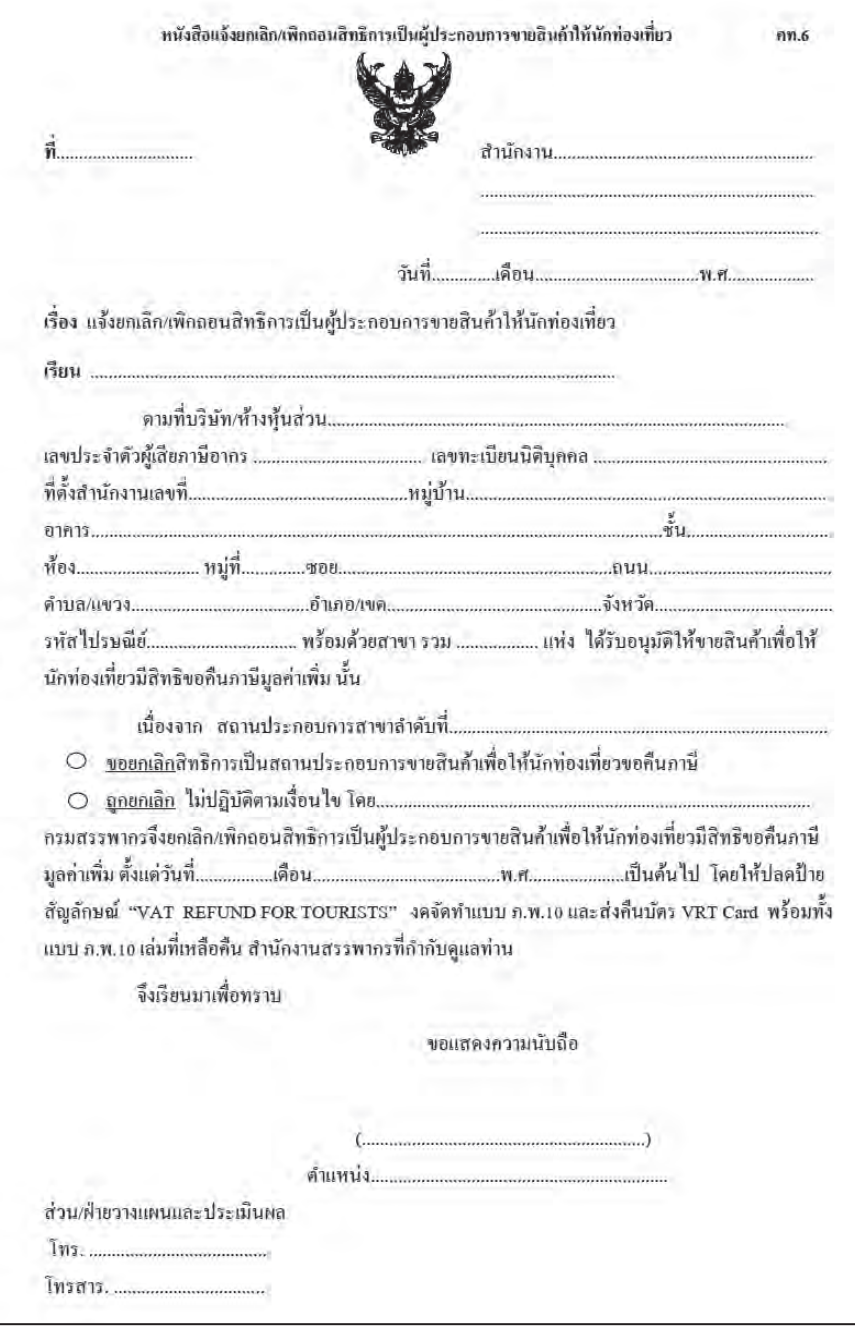

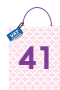

#### 8. ข้อมูลแนะนำนักท่องเที่ยว

้การขายสินค้าให้แก่นักท่องเที่ยว จะต้องเป็นไปตามหลักเกณฑ์ เงื่อนไข ่ และวิธีการที่กฎหมายกำหนด นักท่องเที่ยวจึงมีสิทธิได้รับคืนภาษีมูลค่าเพิ่มอย่าง ถูกต้องและรวดเร็ว กรมสรรพากรได้กำหนดสิทธิและหน้าที่ของนักท่องเที่ยวไว้ ดังนี้

8.1 คุณสมบัติของนักท่องเที่ยวที่มีสิทธิขอคืนภาษีมูลค่าเพิ่ม

- 1. ไม่เป็นผู้มีสัญชาติไทย
- 2. ไม่เป็นผู้มีภูมิลำเนาในประเทศไทย
- 3. ไม่เป็นนักบิน หรือ ลูกเรือของสายการบินที่เดินทางออกนอก <u>งโระเทศไทย</u>
- 4. เดินทางออกนอกราซอาณาจักร ณ ท่าอากาศยานระหว่าง ประเทศ 10 แห่ง คือ ท่าอากาศยานสุวรรณภูมิ ดอนเมือง เชียงใหม่ ภูเก็ต หาดใหญ่ อู่ตะเภา กระบี่ สมุย สุราษฎร์ธานี และ แม่ฟ้าหลวงเชียงราย
- 5. ซื้อสินค้าจากผู้ประกอบการจดทะเบียนที่ได้รับอนุมัติจากอธิบดี กรมสรรพากรให้เป็นผู้ประกอบการขายสินค้าให้แก่นักท่องเที่ยว
- 8.2 สินค้าที่นักท่องเที่ยวมีสิทธิขอคืนภาษีมูลค่าเพิ่ม
	- 1. เป็นสินค้าที่นักท่องเที่ยวซื้อจากร้านค้าที่อยู่ในระบบการคืนภาษี มูลค่าเพิ่มให้แก่นักท่องเที่ยวที่มีเครื่องหมาย <mark>แนน 1</mark>
	- 2. เป็นสินค้าที่นักท่องเที่ยวนำไปพร้อมการเดินทางออกนอก ประเทศไทยภายใน 60 วันโดยนับวันซื้อสินค้าเป็นวันแรก
	- 3. ไม่เป็นสินค้าต้องห้ามนำออกนอกประเทศไทย เช่น อาวุธปืน วัตถุระเบิด หรือสินค้าที่มีลักษณะทำนองเดียวกัน อัญมณีที่ยัง ไม่ได้ประกอบขึ้นเป็นตัวเรือน หรือ ของรูปพรรณ

4. มูลค่าของสินค้าที่ซื้อแต่ละฉบับของแบบ ภ.พ.10 ต้องมีจำนวน

รวมกันไม่น้อยกว่า 2,000 บาท โดยซื้อจากสถานประกอบการ แห่งละจำนวนไม่น้อยกว่า 2,000 บาท ต่อร้านต่อวัน

- 5. ไม่เป็นค่าบริการทุกชนิด
- 6. ไม่เป็นสินค้าที่ได้รับยกเว้นการเสียภาษีมูลค่าเพิ่ม
- 8.3 วิธีการขอคืนภาษีมูลค่าเพิ่ม
	- 1. นักท่องเที่ยวต้องนำสินค้าพร้อมแบบ ภ.พ.10 (ต้นฉบับสีเหลือง) และใบกำกับภาษี (ต้นฉบับ) ไปแสดงต่อเจ้าพนักงานศุลกากร เพื่อรับการตรวจและประทับตราในแบบ ภ.พ.10 ในวันเดินทาง ้ออกนอกประเทศ เพื่อขอคืนภาษีมูลค่าเพิ่ม
	- 2. กรณีสินค้าประเภทอัญมณีที่ประกอบขึ้นเป็นตัวเรือนหรือของ รูปพรรณ ทองรูปพรรณ นาฬิกา แว่นตา ปากกา โทรศัพท์แบบ พกพาหรือสมาร์ทโฟน คอมพิวเตอร์แบบพกพา กระเป๋าถือ(ไม่รวม ถึงกระเป๋าเดินทาง) เข็มขัด มีมูลค่าของสินค้าชิ้นละตั้งแต่ 10,000 บาท หรือ สินค้าที่สามารถนำติดตัวไปพร้อมกับ การเดินทางที่มีมูลค่าการ ซื้อสินค้าต่อชิ้นตั้งแต่ 50,000 บาทขึ้นไป (รวมภาษีมูลค่าเพิ่มซึ่งเป็นราคาหลังหักส่วนลด) หลังผ่านการ ตรวจประทับตราจากเจ้าพนักงานศุลกากร ให้นำติดตัวเพื่อไป แสดงต่อเจ้าพนักงานสรรพากรและประทับตราในแบบ ภ.พ.10 อีกครั้งหนึ่ง
	- 3. หลังจากผ่านพิธีการตรวจคนเข้าเมือง นักท่องเที่ยวที่มีความ ้ ประสงค์ขอคืนภาษีมูลค่าเพิ่ม สามารถติดต่อขอคืนภาษีมูลค่าเพิ่ม ได้ ณ สำนักงานคืนภาษีมูลค่าเพิ่มให้แก่นักท่องเที่ยวบริเวณ อาคารผู้โดยสารขาออกส่วนในของทำอากาศยานระหว่าง ประเทศ โดยยื่น ใบกำกับภาษีพร้อมแบบ ภ.พ.10 ที่ผ่านการ ตรวจประทับตราจากเจ้าพนักงานศุลกากรแล้ว และหนังสือเดินทาง ต่อเจ้าพนักงานสรรพากร
		- 4. นักท่องเที่ยวสามารถขอคืนภาษีมูลค่าเพิ่มได้ 3 ช่องทาง ดังนี้
- 4.1 ขอคืนภาษีที่สำนักงานคืนภาษีฯ ณ ท่าอากาศยานระหว่าง ประเทศทั้ง 10 แห่ง ได้แก่ ท่าอากาศยานสุวรรณภูมิ ดอนเมือง เชียงใหม่ ภูเก็ต หาดใหญ่ อู่ตะเภา กระบี่ สมุย สุราษฎร์ธานี และ แม่ฟ้าหลวงเชียงราย
- 4.2 ขอคืนภาษีโดยนำแบบ ภ.พ.10 พร้อมใบกำกับภาษีใส่ในตู้ รับคำร้องหน้าสำนักงานคืนภาษีฯ ณ ท่าอากาศยานระหว่าง ประเทศพร้อมแนบสำเนาหนังสือเดินทางของผู้ขอคืนภาษี ที่ระบุชื่อ สกุล เลขหนังสือเดินทาง และวันเดินทางเข้า-ออก งโระเทศไทย
- 4.3 ขอคืนภาษีโดยส่งทางไปรษณีย์ โดยแนบสำเนาหนังสือเดินทาง ของผู้ขอคืนภาษีที่ระบุชื่อ สกุล เลขหนังสือเดินทาง และวัน เดินทางเข้า-ออกประเทศไทย
- 8.4 ประเภทการขอคืนภาพี
	- \* กรณีจำนวนเงินภาษีที่ขอคืนไม่เกิน 30,000 บาท สามารถแจ้ง ความประสงค์ได้ 3 วิธี ดังนี้
		- เงินสด เป็นสกุลเงินบาทเท่านั้น
		- ดราฟต์ (ระบุสกุลเงินที่ต้องการ USD Euro Yen Pound Stering)
		- โอนเข้าบัญชีบัตรเครดิตของนักท่องเที่ยวผู้ขอคืนภาษีเท่านั้น (VISA JCB และ Master Card) ซึ่งต้องมีข้อมูลครบถ้วน ได้แก่ ชื่อบนบัตรเครดิต หมายเลขบัตรเครดิต และวัน หมดอายุของบัตรเครดิต ต้องมีระยะเวลาไม่น้อยกว่าหกเดือน ไม่รวมถึงบัตรเครดิตที่ใช้เฉพาะภายในประเทศของนักท่องเที่ยว นั้นที่ไม่เป็นสากล และไม่ใช่บัตรเครดิตที่ออกในประเทศไทย)
	- \* ผ่านระบบการชำระเงินด้วยวิธีการทางอิเล็กทรอนิกส์
	- \* กรณีจำนวนเงินภาษีที่ขอคืนเกิน 30,000 บาท สามารถเลือก การขอคืนเป็นดราฟต์หรือโอนเข้าบัญชีบัตรเครดิตเท่านั้น
	- \* ค่าธรรมเนียมและค่าใช้จ่าย ในการขอคืนภาษีมูลค่าเพิ่มที่เรียก เก็บจากนักท่องเที่ยว
- กรณีขอคืนเป็นดราฟต์ ค่าธรรมเนียมดราฟต์ จำนวน 103 บาท ต่อราย ค่าไปรษณีย์ตามอัตราทีบริษัท ไปรษณีย์ไทย จำกัด เรียกเก็บ
- กรณีขอคืนโอนเข้าบัญชีบัตรเครดิต ค่าธรรมเนียมบัตรเครดิต จำนวน 107 บาท ต่อราย ค่าไปรษณีย์ตามอัตราที่บริษัท ไปรษณีย์ไทย จำกัด เรียกเก็บ

ค่าไปรษณีย์ตามอัตราทีบริษัท ไปรษณีย์ไทย จำกัด เรียกเก็บดังนี้

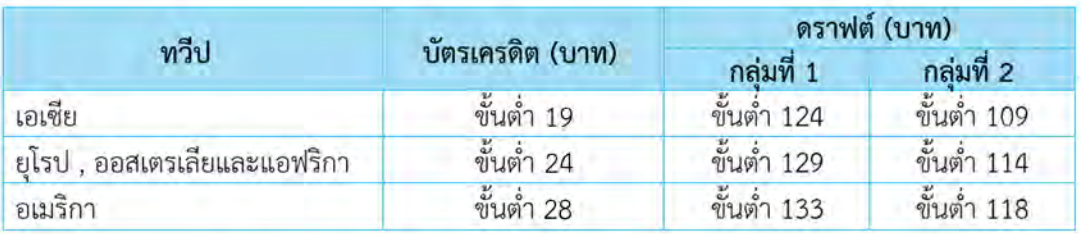

(อัตราค่าบริการไปรษณีย์จะขึ้นอยู่กับน้ำหนักของเอกสาร)

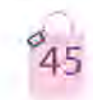

#### **9. สิทธิประโยชน์ที่ พึงได้รับจากการเป็นผู้ประกอบการขาย สินค้าให้นักท่องเที่ ยว**

1. ใช้เครื่องหมายสัญลักษณ์ Tor Tourists ซึ่งเป็นเครื่องหมาย Tax Free ของประเทศไทย อันเป็นที่ยอมรับและรู้จักของนักท่องเที่ยวทั่วโลก เพื่อประชาสัมพันธ์และส่งเสริมการขายของร้านค้าอย่างถูกต้อง

2. มีสิทธิจัดทำคำร้องขอคืนเงินภาษีมลค่าเพิ่มสำหรับนักท่องเที่ยว (ภ.พ.10) ให้แก่นักท่องเที่ยวชาวต่างชาติที่ซื้อสินค้าจากร้านค้าของตนเอง

 3. ได้เปรียบเหนือคู่แข่งขัน เพิ่มลูกค้าชาวต่างชาติเพราะการได้รับคืนภาษี มูลค่าเพิ่มเป็นสิ่งจูงใจให้นักท่องเที่ยวตัดสินใจซื้อสินค้า

4. การสนับสนนในส่วนต่างๆ ที่เกี่ยวกับการคืนภาษีมลค่าเพิ่มให้นักท่องเที่ยว โดยไม่คิดมูลค่าจากกรมสรรพากร เช่น

4.1 อปกรณ์ เครื่องมือที่ใช้ในการปฏิบัติงาน

- $\bullet$  แบบ ภพ 10
- คู่มือการปฏิบัติงานของผู้ประกอบการขายสินค้าให้นักท่องเที่ยว
- แผ่นพับประชาสัมพันธ์ภาษาต่างประเทศ (Brochure)
- $\bullet$  ป้ายตั้งโต๊ะและสติ๊กเกอร์สัญลักษณ์  $\;$

4.2 การฝึกอบรมพนักงาน การแนะนำการปฏิบัติงานเกี่ยวกับการคืนภาษี มูลค่าเพิ่มให้นักท่องเที่ยว ณ ร้านค้า ทั้งก่อนและหลังการเข้าร่วมโครงการฯ

 4.3การสัมมนาผู้ประกอบการและการแจ้งข่าวสารที่เกี่ยวกับการคืนภาษี มูลค่าเพิ่มให้นักท่องเที่ยว

 4.4 การส่งเสริมการขายในรูปแบบการประชาสัมพันธ์เกี่ยวกับสถาน ประกอบการ ผ่านเว็บไซต์กรมสรรพากร (www.rd.go.th/vrt) ซึ่งประกอบด้วย

- Business Name<br>• Shop Name<br>• Address<br>• Business Type
- 
- 
- 
- ภาพถ่ายสถานประกอบการ<br>• ภาพถ่ายสินค้า<br>• แผนที่ที่ตั้ง

**VAT** 

- 
- 
- แผนที่การเดินทางไปยังร้านค้า

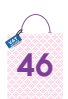

#### **สรุปแนวปฏิบัติในการจัดท�ำแบบ ภ.พ.10**

#### **การบันทึกรายการในใบก�ำกับภาษี**

 $\bullet$  ขอดูหนังสือเดินทาง (Passport) จากนักท่องเที่ยวเพื่อบันทึกชื่อนักท่องเที่ยว และ เลขที่หนังสือเดินทางลงในใบก�ำกับภาษีให้ตรงกับข้อมูลของนักท่องเที่ยวในแบบ ภ.พ.10

#### **การจัดท�ำแบบ ภ.พ.10 กรณีทั่ วไป**

- จัดทำแบบ ภ.พ.10 ในวันที่ขายสินค้าทันที เมื่อนักท่องเที่ยวซื้อสินค้าตั้งแต่ 2,000 บาท (ราคาสินค้ารวมภาษีมูลค่าเพิ่มหลังหักส่วนลดเงินสดแล้ว)
- หากช่องรายการสินค้าในแบบ ภ.พ.10 มีไม่เพียงพอ ให้ใช้ใบต่อ ภ.พ.10
- ระบุเลขที่ใบกำกับภาษีในแบบ ภ.พ.10 ให้ถูกต้องตรงกับใบกำกับภาษีที่ส่งมอบ ให้นักท่องเที่ยว
- ระบุรายการสินค้าว่าเป็นสินค้าประเภทใด โดย**ไม่ลงรายการ**เป็นรหัสสินค้า

#### **การจัดท�ำแบบ ภ.พ.10 กรณีอื่ นๆ**

- กรญี่ขายสินค้าที่มีการจ่ายเงินมัดจำสินค้า
	- รับเงินมัดจำเต็มจำนวน ต้องจัดทำใบกำกับภาษีขาย และแบบ ภ.พ.10 ทันที ในวันรับเงินมัดจำ
	- รับเงินมัดจำบางส่วน ให้ออกใบกำกับภาษีโดยยังไม่ต้องจัดทำแบบ ภ.พ.10 แต่ให้จัดทำแบบ ภ.พ.10 พร้อมออกใบกำกับภาษีในวันที่มารับสินค้า และชำระเงิน ้ส่วนที่เหลือ พร้อมทั้งแจ้งนักท่องเที่ยวต้องแนบใบกำกับภาษีทั้งหมดด้วย
- กรณีขายสินค้าที่มีส่วนลด ให้ระบุราคาที่หักส่วนลดแล้ว (ราคาสินค้ารวมภาษี มูลค่าเพิ่ม)

#### **แบบ ภ.พ.10 ในส่วนของนักท่องเที่ ยว**

• ให้นักท่องเที่ยวกรอกข้อความในแบบ ภ.พ.10(ในส่วนส�ำหรับนักท่องเที่ยว)และ ลงลายมือชื่อ วันที่ ในวันซื้อสินค้าโดยทันทีและให้ตรวจลายมือชื่อนักท่องเที่ยว ในแบบ ภ.พ.10 ให้ตรงกับลายมือชื่อนักท่องเที่ยวในหนังสือเดินทาง

#### **การส่งมอบแบบ ภ.พ.10**

• ส่งมอบแบบ ภ.พ.10 ต้นฉบับ (ฉบับสีเหลือง) และต้นฉบับใบกำกับภาษีให้นักท่องเที่ยว

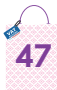

#### 11. ข้อปฏิบัติที่ควรระวัง

#### 11.1 ข้อควรระวังในการยื่นคำขออนุมัติ/เพิ่ม/ยกเลิกสาขา

1. การยื่นแบบคำขออนุมัติเป็นผู้ประกอบการขายสินค้าให้นักท่องเที่ยว/ เพิ่ม/ยกเลิก (คท.1) ต้องยื่นที่สำนักงานสรรพากรพื้นที่ที่สถานประกอบการ สำนักงานใหญ่ตั้งอยู่ หรือ สำนักบริหารภาษีธุรกิจขนาดใหญ่ เท่านั้น

2. การกรอกข้อมูล เลขที่สาขา ที่ต้องการสมัคร/เพิ่ม/ยกเลิก ต้องเป็นลำดับ สาขาเดียวกับใบทะเบียนภาษีมูลค่าเพิ่ม

3. เมื่อได้รับอนุมัติแล้วจะได้รับหนังสือแจ้งผลการอนุมัติฯ และข้อควร ปฏิบัติของผู้ประกอบการขายสินค้าให้นักท่องเที่ยว จากกรมสรรพากร

่ 4. กรณียื่นแบบแจ้งการเปลี่ยนแปลงทะเบียนภาษีมูลค่าเพิ่ม (ภ.พ.09) ออก จากระบบภาษีมูลค่าเพิ่ม ต้องยื่นแบบคำขออนุมัติฯ (คท.1) พร้อมส่งคืนแบบ ภ.พ.10 และบัตร VRT Card ด้วย

5. การถูกเพิกถอนสิทธิการเป็นผู้ประกอบการขายสินค้าให้นักท่องเที่ยว (โดยกรมสรรพากร) ห้ามมิให้ผู้ประกอบการยื่นคำขออนุมัติซ้ำอีก ภายในหกเดือน นับแต่วันที่ถูกเพิกถอน

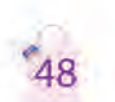

#### **11.2 ข้อปฏิบัติที่ควรระวังเกี่ยวกับการจัดท�ำแบบ ภ.พ.10**

 **1.** ใบกำ�กับภาษีเต็มรูป ต้องระบุชื่อ–ที่อยู่ของผู้ซื้อและเลขที่หนังสือเดินทาง ให้ครบถ้วนและถูกต้องกับหนังสือเดินทางของผู้ขอคืน

 **2.** ใบก�ำกับภาษีอย่างย่อ ที่ออกด้วยเครื่องบันทึกการเก็บเงิน ต้องมีค�ำว่า "ใบกำกับภาษีอย่างย่อ (ABB)" หมายเลขเครื่องบันทึกการเก็บเงิน และเลขที่ ี่ หนังสือเดินทาง

 **3.** ไม่ขีดฆ่า แก้ไข ใบก�ำกับภาษี แต่ให้ยกเลิกใบก�ำกับภาษีฉบับเดิม และ ออกใบก�ำกับภาษีฉบับใหม่

 **4.** ใช้แบบ ภ.พ.10เรียงตามล�ำดับต่อเนื่อง โดยใช้แบบ ภ.พ.10 ที่ผู้ประกอบการ เบิกมาใช้เอง ห้ามนำแบบ ภ.พ.10 ของผู้ประกอบการรายอื่น หรือของสาขาอื่นๆ มาใช้จัดท�ำให้นักท่องเที่ยว

**5.** ระบุประเภทสินค้าให้ชัดเจน ไม่ใช้รหัสสินค้าในการระบุประเภทสินค้า

**6.** ระบุจำนวนของใบต่อ ภ.พ.10 และยอดรวมของจำนวนเงินของใบต่อ ภ.พ.10 ทุกฉบับที่แนบมากับแบบ ภ.พ.10 ในแบบ ภ.พ.10

**7.** ต้องระบุลายมือชื่อผู้จัดท�ำแบบ ภ.พ.10 และใบต่อ ภ.พ.10

**8.**วันที่จัดท�ำแบบ ภ.พ.10ต้องตรงกับใบก�ำกับภาษีซึ่งเป็นวันที่ขายสินค้า

 **9.** ระบุชื่อและเลขที่หนังสือเดินทางในแบบภ.พ.10ให้ตรงกับหนังสือเดินทาง และใบกำกับกาษี

 **10.** ส่งมอบต้นฉบับใบก�ำกับภาษีต้นฉบับแบบ ภ.พ.10(ฉบับสีเหลือง)รวม ทั้งต้นฉบับใบต่อ ภ.พ.10 (ถ้ามี) และให้ตรงกับที่อ้างอิงในแบบ ภ.พ.10

**11.** เมื่อมีการรับคืนสินค้า ต้องจัดท�ำใบลดหนี้

 **12.** กรณีขายสินค้ามีเงินมัดจ�ำชำ�ระค่าสินค้าทั้งจ�ำนวน ให้จัดท�ำแบบ ภ.พ.10 ใบวับรับเงินมัดจำทั้งจำนวน

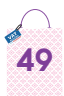

#### 12. กฎหมายต่างๆ ที่เกี่ยวข้องกับการคืนภาษีมูลค่าเพิ่ม สำหรับนักท่องเที่ยว

12.1 บทบัญญัติแห่งประมวลรัษฎากร หมวด 4 ภาษีมูลค่าเพิ่ม มาตรา 86/4, มาตรา 86/6, มาตรา 86/9 และมาตรา 86/10

12.2 คุณลักษณะ และหลักเกณฑ์ของผู้ประกอบการขายสินค้าให้ นักท่องเที่ยว

• ประกาศอธิบดีกรมสรรพากรเกี่ยวกับภาษีมูลค่าเพิ่ม (ฉบับที่ 90) แก้ไขเพิ่มเติมโดยประกาศอธิบดีกรมสรรพากร เกี่ยวกับภาษีมูลค่าเพิ่ม (ฉบับที่ 209) (ฉบับที่ 230)

• ประกาศอธิบดีกรมสรรพากรเกี่ยวกับภาษีมูลค่าเพิ่ม (ฉบับที่232)

12.3 หลักเกณฑ์ เงื่อนไข และวิธีการสำหรับนักท่องเที่ยว

• ประกาศอธิบดีกรมสรรพากรเกี่ยวกับภาษีมูลค่าเพิ่ม (ฉบับที่ 91) แก้ไขเพิ่มเติมโดยประกาศอธิบดีกรมสรรพากร เกี่ยวกับภาษีมูลค่าเพิ่ม (ฉบับที่ 152) (ฉบับที่ 180) (ฉบับที่ 198) (ฉบับที่231) และ (ฉบับที่233) สามารถค้นหาได้ที่

- เว็บไซต์กรมสรรพากร (www.rd.go.th)

(Navigator: อ้างอิง>ประมวลรัษฎากร)

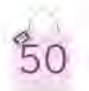

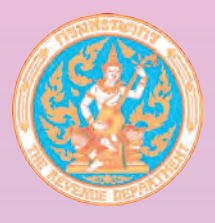

**กรมสรรพากร** เต็มที่..เต็มใจ..ให้ประชาชน

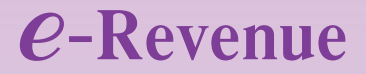

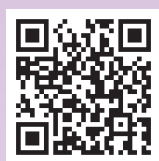

#### กลุ่มบริหารการคืนภาษีมูลค่าเพิ่มให้แก่นักท่องเที่ยว **www.rd.go.th/vrt**

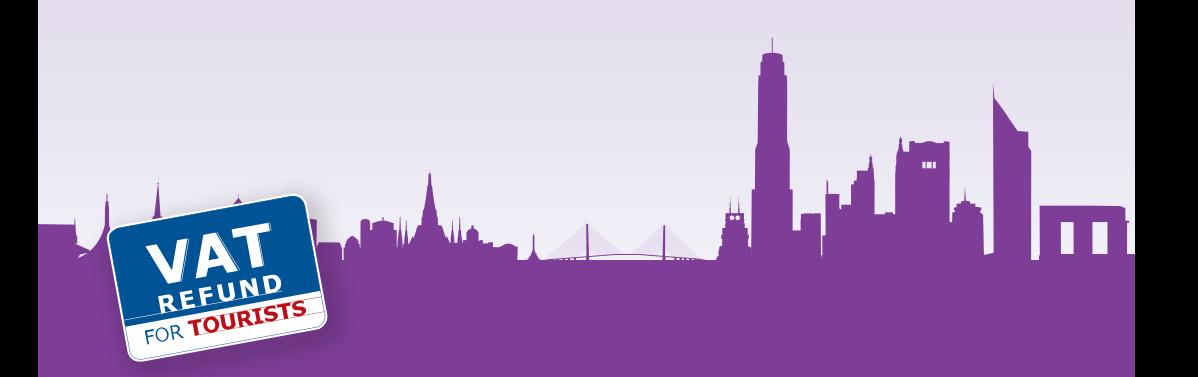